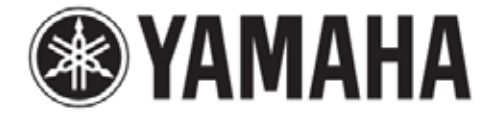

# **MusicCast NX-N500**

## **Käyttöohje Verkkoon kytkettävä kaiutin**

Julkaisija: Yamaha Kaikki oikeudet pidätetään. Käyttöohjeen tiedot perustuvat sen tekohetkellä oleviin tuotetietoihin. Ominaisuus- tai varustemuutokset ovat mahdollisia. Emme vastaa

muutoksista.

## **VAROITUS! LUE ENNEN LAITTEEN KÄYTTÖÄ**

- 1 Lue tämä käyttöohje tarkkaan. Niin opit käyttämään laitteen hienoimpiakin toimintoja. Säilytä käyttöohje tulevaa tarvetta varten.
- 2 Sijoita laite hyvin ilmastoituun, viileään, kuivaan ja puhtaaseen paikkaan. Suojaa laite auringonpaisteelta, kuumuudelta, tärinältä, pölyltä, kosteudelta ja kylmältä. Riittävän ilmanvaihdon ja ilman kiertämisen turvaamiseksi laitteen joka puolelle on jätettävä tilaa vähintään seuraavasti: Päälle: 30 cm, Taakse: 30 cm

- 3 Älä sijoita laitetta lähelle muita sähkölaitteita, moottoreita tai muuntajia. Ne aiheuttavat hurinaa.
- 4 Älä altista laitetta äkilliselle lämpötilan vaihtumiselle (kylmästä kuumaan). Älä sijoita laitetta kosteaan tilaan (esim. huoneeseen, jossa on ilmankostutin). Kosteus kondensoituu laitteen sisälle ja voi aiheuttaa sähköiskun tai tulipalon tai vahingoittaa laitetta tai sen käyttäjää.
- 5 Älä sijoita laitetta paikkaan, jossa sen päälle voi pudota jokin esine, tippuvettä tai roiskevettä. Älä sijoita laitteen päälle:
	- muita laitteita, koska ne voivat vahingoittaa ja värjätä laitteen pintaa
	- palavia esineitä (esim. kynttilöitä), koska ne voivat aiheuttaa tulipalon tai vahingoittaa laitetta tai sen käyttäjää
	- astioita joissa on nestettä, koska ne voivat aiheuttaa sähköiskun laitteen käyttäjälle tai vahingoittaa laitetta.
- 6 Älä peitä laitetta paperilla, kankaalla, verholla tms. Se estää lämmön poistumisen laitteesta. Jos lämpötila laitteen sisällä kohoaa liikaa, seurauksena voi olla tulipalo tai vahinko laitteelle tai sen käyttäjälle.
- 7 Kytke soitin pistorasiaan vasta sitten, kun olet tehnyt kaikki kytkennät.
- 8 Älä käännä käytössä olevaa laitetta ylösalaisin. Laite voi ylikuumentua ja seurauksena voi olla laitevaurio.
- 9 Käsittele kytkimiä, säätimiä ja johtoja varovaisesti.
- 10 Kun irrotat virtajohdon pistorasiasta, vedä pistotulpasta, älä vedä johdosta.
- 11 Älä puhdista laitetta kemiallisilla puhdistusaineilla. Ne voivat vahingoittaa laitteen pintaa. Puhdista laite puhtaalla, kuivalla liinalla.
- 12 Käytä vain tähän laitteeseen merkittyä jännitettä. Suuremman jännitteen syöttäminen on vaarallista ja voi aiheuttaa tulipalon tai vahingoittaa laitetta tai sen käyttäjää. YAMAHA ei ole vastuussa vahingoista, jotka aiheutuvat muun kuin sallitun jännitteen käyttämisestä.
- 13 Estä salamoista aiheutuvat vahingot: irrota virtajohto ja ulkoantennit pistorasiasta tai laitteesta ukkosen ajaksi.
- 14 Älä yritä muuttaa tai korjata laitetta. Jos laite tarvitsee huoltoa, ota yhteys valtuutettuun YAMAHA-huoltoon. Älä avaa laitteen suojakuorta missään tapauksessa.
- 15 Irrota virtajohto pistorasiasta, jos laitetta ei aiota käyttää pitkään aikaan (esim. loman ajaksi).
- 16 Lue vianmääritysohjeet käyttöohjeen kohdasta "Viranmääritys" ennen kuin toteat, että laite on viallinen.
- 17 Ennen kuin siirrät laitetta, kytke laite valmiustilaan painamalla Apainiketta. Irrota sitten virtajohto pistorasiasta.
- 18 Soittimeen tiivistyy kosteutta, jos ympäristön lämpötila muuttuu nopeasti. Irrota virtajohto pistorasiasta ja anna laitteen kuivua itsekseen.
- 19 Pitkäkestoisen käytön aikana laite voi lämmetä. Sammuta virta ja anna laitteen jäähtyä.
- 20 Sijoita laite lähelle pistorasiaa niin, että virtajohto voidaan irrottaa helposti.
- 21 Suojaa paristot kuumuudelta, kuten auringonpaisteelta ja tulelta. Hävitä paristot jätehuolto-ohjeiden mukaan.
- 22 Liiallinen äänenpaine kuulokkeista voi aiheuttaa kuulon menetyksen.

#### **VAROITUS VAKAVASTA VAARASTA**

Sähköisku- ja tulipalovaaran vähentämiseksi laite ei saa altistua sateelle eikä kosteudelle.

Kun virtajohto on kytkettynä pistorasiaan, laite on kytkettynä sähköverkkoon, vaikka laite olisi kytketty pois toimintatilasta A painikkeella. Laite on silloin valmiustilassa. Tässä toimintatilassa laite kuluttaa vähän sähköä.

Radioaallot voivat vaikuttaa sähkötoimisiin lääketieteellisiin laitteisiin. Älä käytä tätä laitetta lääketieteellisten laitteiden lähellä tai sairaanhoitolaitoksissa.

Käytä tätä laitetta vain yli 22 cm:n etäisyydellä sellaisesta henkilöstä, jolla on sydämentahdistin tai defibrillaattori.

On mahdollista, että liian lähelle katodisädeputkitekniikkaa käyttävää televisiota (CRT Braun-putkitelevisio) sijoitettu laite vääristää televisiokuvan värejä. Mikäli niin käy, siirrä laitteet kauemmas toisistaan.

#### ■ Huomautuksia kauko-ohjaimista ja paristoista.

- Älä kaada vettä tai mitään nestettä kauko-ohjaimen päälle.
- Älä pudota kauko-ohjainta.
- On kiellettyä säilyttää kauko-ohjainta edes vähän aikaa seuraavissa olosuhteissa:
	- kosteassa, kuten kylpyhuoneessa
- kuumassa, kuten lähellä lämmitintä tai hellaa
- erittäin kylmässä
- pölyisessä paikassa
- Laita paristo paristotilaan siellä olevien napaisuusmerkkien (+ ja -) suuntaisesti.
- Vaihda kaikki paristot uusiin, jos huomaat seuraavaa: – kauko-ohjaimen toimintaetäisyys lyhenee
- lähetysilmaisin ei vilku tai sen valo himmenee
- Poista tyhjentyneet paristot heti kauko-ohjaimesta. Tyhjä paristo voi räjähtää tai vuotaa happoa.
- Hävitä vuotaneet paristot aikailematta, mutta älä koske paristoista vuotaneeseen aineeseen. Jos paristoista vuotanutta ainetta joutuu iholle, silmiin tai suuhun, huuhtele se heti pois vedellä ja ota yhteys lääkäriin. Puhdista paristotila hyvin, ennen kuin laitat uudet paristot.
- Paristotilassa ei saa olla samaan aikaan sekä käytettyjä että uusia paristoja. Se voi aiheuttaa uusien paristojen toimintaiän lyhenemisen tai vanhojen paristojen vuotamista.
- Älä käytä erityyppisiä paristoja yhdessä (esim. alkali- ja mangaanipareja). Paristot voivat olla ominaisuuksiltaan erilaiset, vaikka ne näyttäisivät samanlaisilta.
- Puhdista paristotila hyvin, ennen kuin laitat uudet paristot kaukoohjaimeen.
- Hävitä paristot jätehuolto-ohjeiden mukaan.
- Säilytä paristot lasten ulottumattomissa. Jos lapsi nielee pariston, ota heti yhteys lääkäriin.
- Jos et aio käyttää kauko-ohjainta pitkään aikaan, poista siitä paristot.
- Älä lataa tai pura mukana toimitettuja paristoja.

#### ■ For U.K. customers

If the socket outlets in the home are not suitable for the plug supplied with this appliance, it should be cut off and an appropriate 3 pin plug fitted. For details, refer to the instructions described below.

#### **Huom!**

The plug severed from the mains lead must be destroyed, as a plug with bared flexible cord is hazardous if engaged in a live socket outlet.

#### ■ Special Instructions for U.K. Model ■ **Bluetooth**

#### **IMPORTANT**

THE WIRES IN MAINS LEAD ARE COLOURED IN ACCORDANCE WITH THEFOLLOWING CODE:

Blue: NEUTRAL Brown: LIVE

As the colours of the wires in the mains lead of this apparatus may not correspond with the coloured markings identifying the terminals in your plug, proceed as follows:

The wire which is coloured BLUE must be connected to the terminal which is marked with the letter N or coloured BLACK. The wire which is coloured BROWN must be connected to the terminal which is marked with the letter L or coloured RED.

Making sure that neither core is connected to the earth terminal of the three pin plug.

#### **Tietoa kuluttajalle vanhojen laitteiden ja käytettyjen paristojen keräyksestä ja hävityksestä**

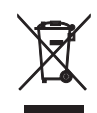

Nämä merkit tuotteessa, pakkausmateriaalissa ja/tai dokumenteissa tarkoittavat, että käytettyä sähkö- ja elektroniikkalaitetta sekä paristoja/akkuja ei saa hävittää sekajätteenä.

Vanhat tuotteet ja käytetyt paristot käsitellään, kerätään ja kierrätetään oikein, jos toimitat ne tähän tarkoitukseen suunniteltuun keräyspisteeseen niin kuin on säädetty kansallisessa laissa ja direktiiveissä 2002/96/EC ja 2006/66/EC.

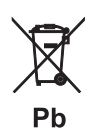

Kun hävität tuotteet ja paristot asianmukaisesti, autat säästämään arvokkaita luonnonvaroja ja estämään ihmisten terveydelle ja ympäristölle mahdollisesti haitallisia vaikutuksia, joita vääränlainen jätteenkäsittely voi aiheuttaa.

Lisätietoa vanhojen tuotteiden ja paristojen keräyksestä ja kierrätyksestä saat paikallisviranomaisilta, paikallisesta jätehuoltoyhdistyksestä ja tämän laitteen myyjältä.

#### **EU:n ulkopuolella**

Nämä merkit ovat käytössä vain EU:ssa. Kysy oikea jätteenhävitystapa viranomaisilta tai jälleenmyyjältä.

#### **Paristomerkintää koskeva huomautus (kaksi alinta esimerkkiä):**

Tämä merkki voi olla käytössä yhdessä kemiallisen merkinnän kanssa. Siinä tapauksessa se noudattaa kyseistä kemikaalia koskevan direktiivin vaatimuksia.

Valmistaja, Yamaha Music Euope GmbH, ilmoittaa, että tämä laite on direktiivin 1999/5/EY oleellisten vaatimusten ja sitä koskevien direktiivin muiden ehtojen mukainen.

#### **Yamaha Music Europe GmbH.**

Siemensstr. 22-34 25462 Rellingen, Saksa  $Puh: +49-4101-303-0$ 

 $\epsilon$ 

*Bluetooth* on langaton yhteystekniikka laitteille, jotka ovat noin 10 metrin (33 ft.) päässä toisistaan ja jotka käyttävät 2,4 GHz:n taajuusaluetta. Taajuutta voidaan käyttää ilman lisenssiä.

#### ■ *Bluetooth*-yhteyden hallinta

- 2.4 GHz:n taajuuskaista, jota *Bluetooth*-yhteensopivat laitteet käyttävät, on monien erilaisten laitteiden käyttämä radiotaajuuskaista. Vaikka *Bluetooth*-yhteensopivat laitteet käyttävät tekniikkaa, joka minimoi vaikutuksen muihin samaa radiokaistaa käyttäviin laitteisiin, mahdollinen vaikutus voi kuitenkin vähentää viestintäyhteyden nopeutta ja etäisyyttä ja joissakin tapauksissa häiritä yhteyttä.
- Signaalin siirtonopeus ja etäisyys, jolla yhteydenmuodostus on mahdollista, vaihtelee tiedonsiirtolaitteiden etäisyyden, välissä olevien esteiden, radioaaltoihin vaikuttavien olosuhteiden ja laitetyypin mukaan.
- Yamaha ei takaa yhteyttä tämän laitteen ja kaikkien *Bluetooth*yhteensopivien laitteiden välillä.

## **SISÄLTÖ**

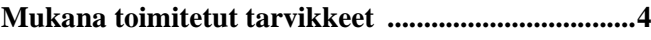

### **OMINAISUUDET 5**

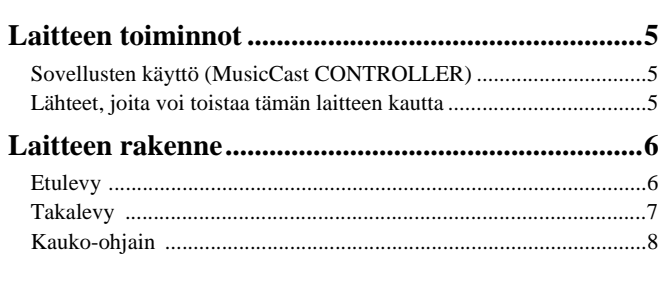

### **VALMISTELU 9**

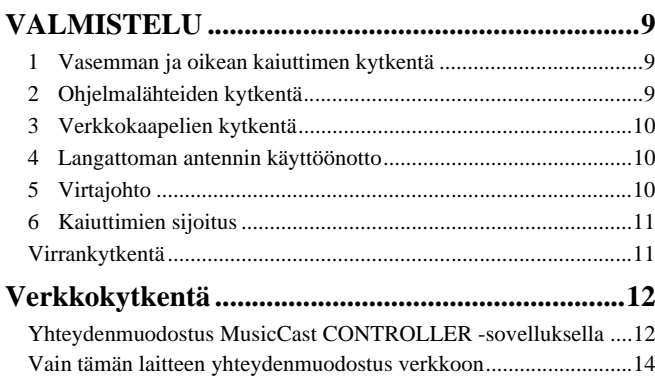

### **TOISTO 18**

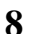

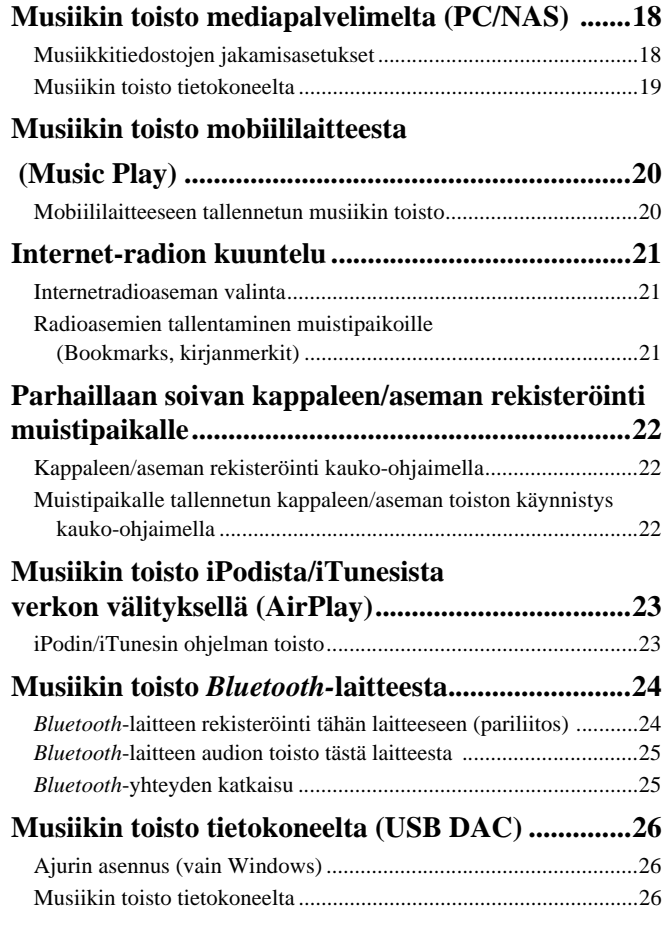

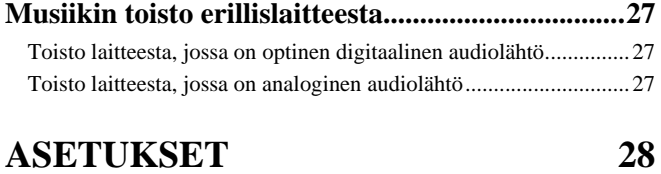

### **Laiteohjelmiston (firmware) päivitys verkon kautta............................................................28** Päivitys MusicCast CONTROLLER -sovelluksella ........................ 28 Päivitys tästä laitteesta ..................................................................... 28 **Laitteen asetusten määritys verkkoselaimen kautta .........................................................29** Windowsin asetukset (tietyllä verkkoselaimella)............................................................ 29 Mac OS:n asetukset.......................................................................... 29 Asetusten tarkastelu/muuttaminen ...................................................30 **Laitteen perusasetusten palautus............................32** Perusasetukset kaikkiin asetuskohtiin (tehdasasetukset) ................. 32 Perusasetukset vain verkkoasetuskohtiin ......................................... 32

### **LIITE 33**

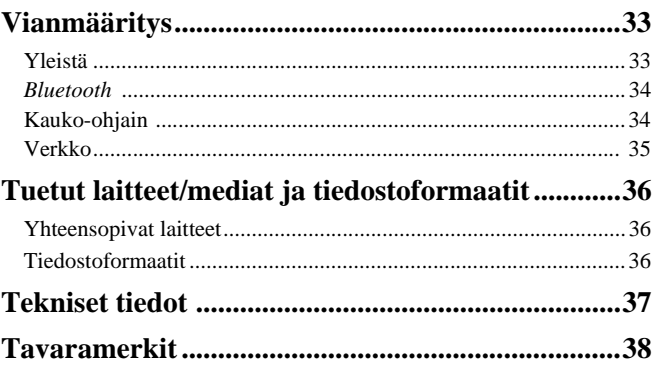

### **Mukana toimitetut tarvikkeet**

Tarkista, että sait seuraavat tarvikkeet laitteen mukana.

- - OOC
- ? Balansoitu kaapeli (3 m) x 1

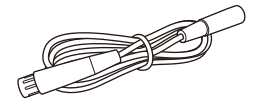

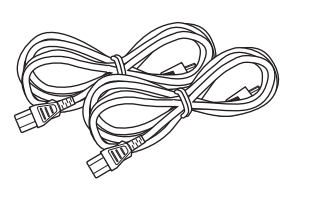

? STP-verkkokaapeli (suora CAT-5-kaapeli) (kaiuttimien kytkentään) (3 m) x 1

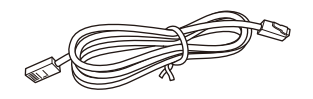

\* Poista eristekalvo, ennen kuin käytät kaukosäädintä.

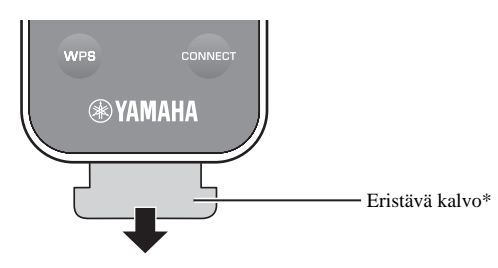

#### **Tietoja käyttöohjeesta**

- Tässä käyttöohjeessa iOS- ja Android-mobiililaitteisiin viitataan termillä "mobiililaite". Tarvittaessa mobiililaitteen tyyppi on määritetty tarkemmin.
- tarkoittaa varoitusta, joka koskee laitteen käyttöä ja sen ominaisuuksien rajoituksia.
- tarkoittaa vinkkiä, joka parantaa laitteen käytettävyyttä.
- Mobiililaitteeseen asennettavasta "MusicCast CONTROLLER"-sovelluksesta voidaan julkaista ilman ennakkoilmoitusta sen ominaisuuksia parantavia päivityksiä.

? Kauko-ohjain ? Sähköjohto × 2 ? MusicCast - Käyttöönoton ohje

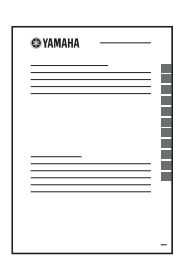

### **Sovellusten käyttö (MusicCast CONTROLLER)**

Asenna ilmainen MusicCast CONTROLLER-sovellus mobiililaitteeseen. Sen jälkeen voit ohjata sen kautta tämän laitteen toimintoja sekä hyödyntää suoratoistomahdollisuutta tämän laitteen kautta. Lisätietoja: "MusicCast CONTROLLER" App Store- tai Google Play-sovelluskaupasta.

### $\vert \ \ \vert$

• "MusicCast CONTROLLER" tukee seuraavia mobiililaitteita:

- $-$  iOS versio 7.1 tai uudempi
- Androi-versio 4.1 tai uudempi

#### **MusicCast CONTROLLER -ominaisuudet**

Voit soittaa monia erilaisia ohjelmasisältöjä ja suoratoistopalvelujen ohjelmia.

- Toista musiikkia, jonka olet tallentanut tietokoneeseen (palvelimelle)
- Toista musiikkia, jonka olet tallentanut mobiililaitteeseen (Music Play)
- Kuuntele internetradioasemia
- Kuuntelu musiikkia suoratoistopalvelusta

Lisätietoja: MusicCast Setup Guide.

- Jaa (lähetä ja vastaanota) audiosignaalia tämän laitteen ja muiden Yamaha MusicCast -laitteiden kesken
- Valitse ohjelmalähde, säädä äänenvoimakkuutta tai mykistä äänentoisto
- Säädä äänensävyä, säädä vasemman ja oikean äänikanavan välistä tasapainoa, käytä uniajastinta

### **Lähteet, joita voi toistaa tämän laitteen kautta**

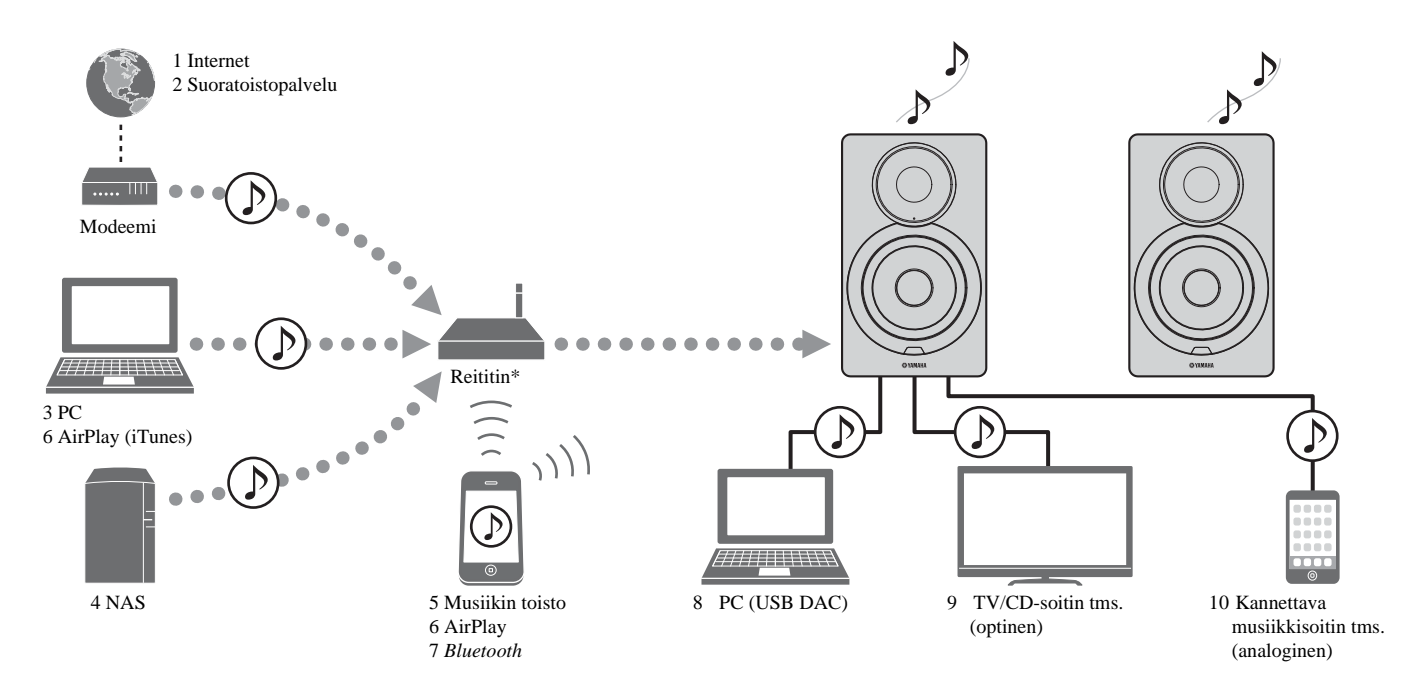

\* Tarvitset erikseen myytävän langattoman reitittimen (tukiaseman), jos käytät mobiililaitetta.

1 **Internet-radion kuuntelu (s.21)**

П

- 2 **Suoratoistopalvelun kuuntelu (lisätietoja palvelukohtaisesta lisäohjeesta)**
- 3 **Tietokoneeseen tallennettujen musiikkitiedostojen toisto (s.18)**
- 4 **NAS-palvelimeen tallennettujen musiikkitiedostojen toisto (s.18)**
- 5 **Mobiililaitteen tallennetujen musiikkitiedostojen toisto (Music Play) (s.20)**
- 6 **iPodiin/iTunesiin tallennettujen musiikkitiedostojen toisto AirPlayn välityksellä (s.23)**
- 7 *Bluetooth***-laitteen audiosisällön toisto (s.24)**
- 8 **Tietokoneen audiosisällön toisto (s.26)**
- 9 **Digitaaliaudion toisto (s.27)**
- 10 **Analogisen audion toisto (s.27)**

• Jotta voisit toistaa ohjelmaa audiolähteistä, sinun täytyy asentaa mobiililaitteeseen sille tarkoitettu "MusicCast CONTROLLER" -sovellus.

### **Etulevy**

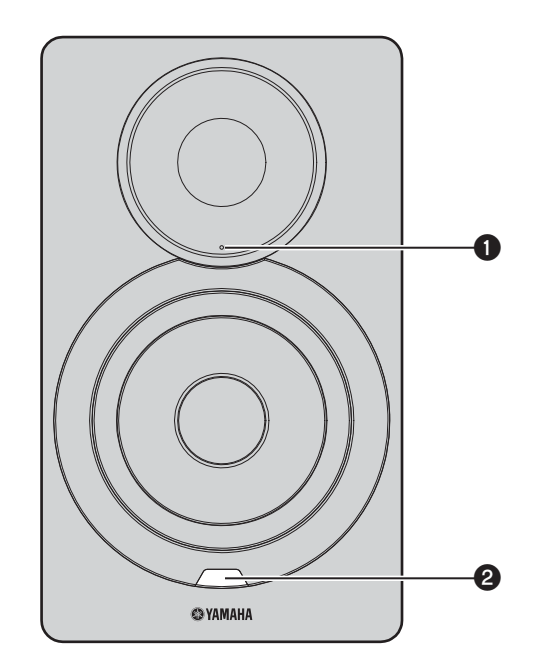

#### 1 **Toimintatilan merkkivalo eli toimintatilan ilmaisin (vain vasen kaiutin)**

Ilmaisee valittuna olevan ohjelmalähteen ja laitteen toimintatilan eri väreillä, vilkkumalla ja palamalla tasaisesti. Taulukko toimintatilan merkkivalon eri merkityksistä on käyttöohjeen lopussa.

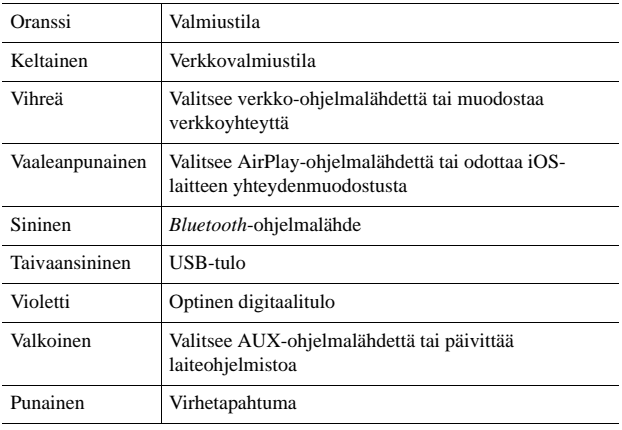

### 器

• Ellei verkkoyhteyttä ole muodostettu, kun laite kytketään toimintatilaan, merkkivalo vilkkuu vaaleanpunaisena ja laite alkaa automaattisesti hakea iOSlaitetta (iPhone tai iPod touch). Lisätietoja verkkoyhteydestä iOS-laitteeseen, katso "iOS-laiteasetusten jakaminen" (s.15).

2 **Kauko-ohjaussignaalien vastaanotin (vain vasen kaiutin)** Vastaanottaa kauko-ohjaimesta tulevat infrapunasignaalit (s.8).

### PY.

• Jos käytät samassa huoneessa monia laitteita, kauko-ohjaussignaalien vastaanottimen sammuttaminen verkkoselaimen kautta voi estää muita kaukosäätimiä aiheuttamasta häiriöitä (s.29).

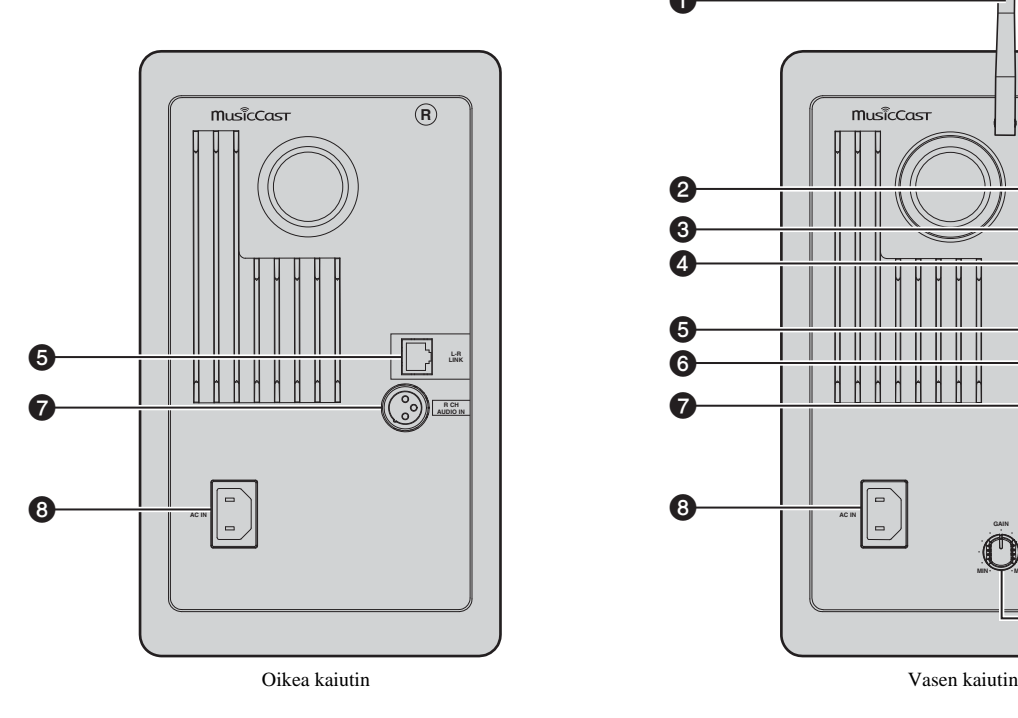

#### a musicCos **L**  $\boldsymbol{e}$ **NETWORK**  $\boldsymbol{\Theta}$  $\blacksquare$  $\boldsymbol{\Phi}$ 而 **OPTICAL**  $\boldsymbol{\Theta}$ **LINK**  $\boldsymbol{\Theta}$ **AUX IN**  $\boldsymbol{\Theta}$ **R CH AUDIO OUT**  $\boldsymbol{\Theta}$ **AUTO OFF WIRELESS**  $\bigcirc$ **CONNECT WIRELESS**  $\bf{0}$  $\boldsymbol{\Theta}$ **DIRECT SOURCE AC IN GAIN**  $\mathbf \Phi$  $\bigcirc$ **MIN WAX**  $\boldsymbol{\Phi}$

#### 1 **Langaton antenni**

Kytkentäliitin, jonka välityksellä laite voidaan kytkeä langattomasti verkkolaitteeseen ja *Bluetooth*-laitteeseen (s.10).

#### 2 **NETWORK-liitin**

Kytkentäliitin verkkokaapelille, jolla laite liitetään verkkoon (s.10).

#### 3 **USB-liitin**

Kytkentäliitin USB-kaapelille, jolla laite liitetään tietokoneeseen  $(s.26)$ .

#### 4 **OPTICAL-liitin**

Kytkentäliitin audiolaitteille, joissa on optinen digitaalinen lähtö  $(s.27)$ .

#### 5 **L-R LINK-liitin**

Kytkentäliitin, josta välitetään mukana toimitetun verkkokaapelin välityksellä ohjausinformaatiota oikeanpuoleiseen kaiuttimeen  $(s.9)$ .

#### 6 **AUX IN-liitin**

Kytkentäliitin stereominikaapelille, joka kytketään toisen audiolaitteen analogiseen audiolähtöliittimeen (s.27).

#### 7 **R CH AUDIO OUT jack / R CH AUDIO IN-liitin**

Kytkentäliitin, josta välitetään mukana toimitetun balansoidun kaapelin välityksellä ohjausinformaatiota oikeanpuoleiseen kaiuttimeen (s.9).

#### 8 **AC IN-liitin**

Kytkentäliitin mukana toimitetulle virtakaapelille (s.10).

#### 9 **WIRELESS-kytkin**

Sammuttaa/käynnistää langattoman tiedonsiirron (langaton yhteys ja *Bluetooth*).

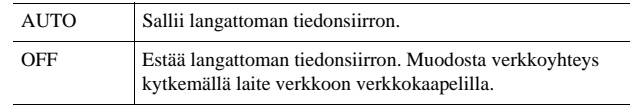

• Kun laite kytketään toimintatilaan, langaton yhteys kytkeytyy valmiustilaan. Ellei langatonta yhteyttä aiota käyttää, laita WIRELESS-kytkin "OFF"-asentoon.

#### 10 **CONNECT**

Mahdollistaa tämän laitteen ohjaamisen "MusicCast CONTROLLER" -mobiililaitesovelluksella (s.12).

#### 11 **WIRELESS DIRECT**

Muodostaa langattoman yhteyden suoraan mobiililaitteeseen tai Wi-Fi-yhteensopivaan tietokoneeseen (s.17).

#### 12 **SOURCE**

Valitsee ohjelmalähteen. Jokainen painallus vaihtaa ohjelmalähdettä. Etulevyssä olevan toimintatilan ilmaisin näyttää, mikä ohjelmalähde on valittuna (s.6).

#### 13 A **-(virta)kytkin**

Laite toimintaan/pois toimintatilasta (virta päälle/pois).

#### 14 **GAIN-säädin**

Asettaa suurimman sallitun äänenvoimakkuuden, joita kaiuttimet voivat toistaa. Säädä enimmäisäänenvoimakkuus ohjelmalähteelle sopivaksi.

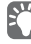

#### • Kun säädät enimmäisäänenvoimakkuutta, käynnistä äänentoisto ohjelmalähdelaitteesta sen enimmäisäänenvoimakkuudella ja säädä sitten äänenvoimakkkuus sopivaksi GAIN-säätimellä.

### **Kauko-ohjain**

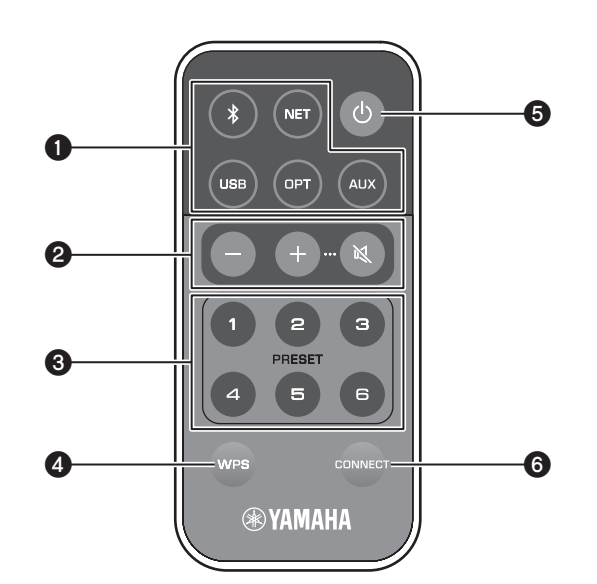

#### 1 **Tulo- eli ohjelmalähteen valintapainikkeet**

Ohjelmalähteen valinta. Etulevyssä oleva toimintatilan ilmaisin näyttää, mikä ohjelmalähde on valittuna (s.6).

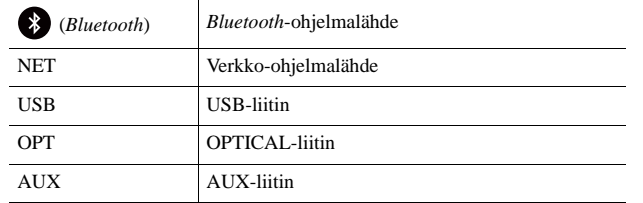

### $\mathbb{R}^n$

• Valitse verkko-ohjelmalähde "MusicCast CONTROLLER"-mobiililaitesovelluksella. Kun painat NET, laite alkaa toistaa viimeksi käytössä ollutta verkkosisältöä.

#### 2 **Äänenvoimakkuuden säätö**

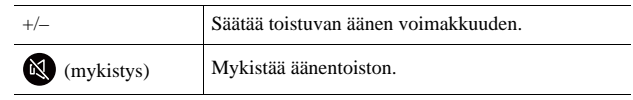

• Säädä enimmäisäänenvoimakkuus takalevyn GAIN-säätimellä (s.7).

#### 3 **PRESET**

Tallenna tämän laitteen muistipaikoille PC/NAS-albumeja tai kappaleita, internetradioasemia ja suoratoistolähteitä. Kappaleen/ aseman tallentamisen jälkeen voit käynnistää sen toiston helposti painamalla tätä painiketta (s.22).

#### 4 **WPS**

Ottaa käyttöön langattoman yhteydenmuodostuksen verkkoon (s.16).

#### П

• Jotta voisit muodostaa verkkoyhteyden WPS-toiminnolla, tarvitset WPS-toimintoa käyttävän langattoman reitittimen (tai tukiaseman).

#### 5 A **(virta)**

Tämä laite toimintatilaan / pois toimintatilasta (valmiustilaan).

### $\mathbb{R}^n$

• Jos haluat kytkeä laitteeseen virran tai sammuttaa laitteesta virran, tee se takalevyn A-(virta)kytkimellä (s.7).

#### 6 **CONNECT**

Mahdollistaa tämän laitteen ohjaamisen "MusicCast CONTROLLER" -mobiililaitesovelluksella (s.12).

### ■ **Kauko-ohjaimen käyttö**

Kun käytät kauko-ohjainta, osoita sillä vasemmassa kaiuttimessa olevaa kauko-ohjaussignaalien vastaanotinta.

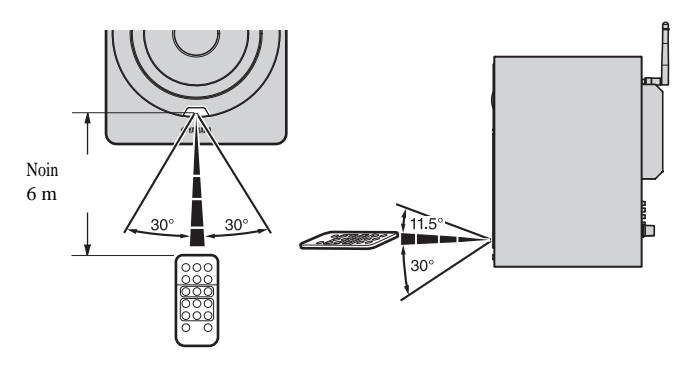

### ■ **Pariston vaihtaminen**

- Laita paristo napaisuusmerkinnän ("+") suuntaisesti.
- Kun työnnät lukitsinta suuntaan A, työnnä pariston pidikettä suuntaan B.

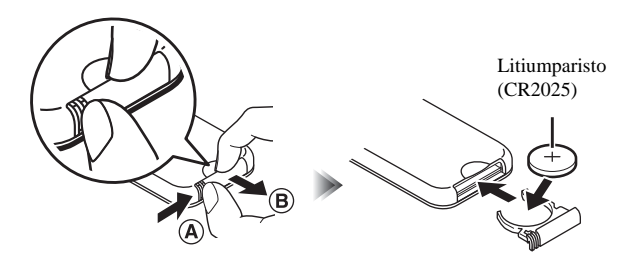

## **KÄYTTÖÖNOTTO**

### **1 Vasemman ja oikean kaiuttimen kytkentä**

Kytke vasen ja oikea kaiutin mukana toimitetuilla kaapeleilla.

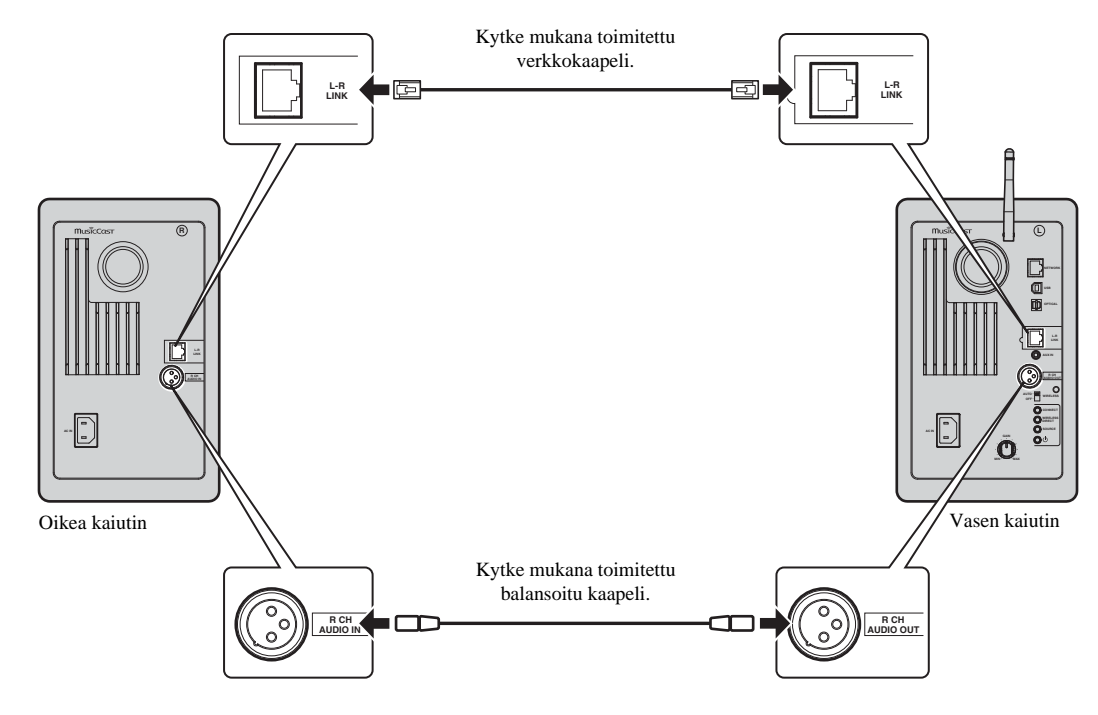

 $\blacksquare$ 

• Ellei vasenta ja oikeaa kaiutinta ole kytketty, ne eivät toimi.

• Käytä vain mukana toimitettuja kaapeleita.

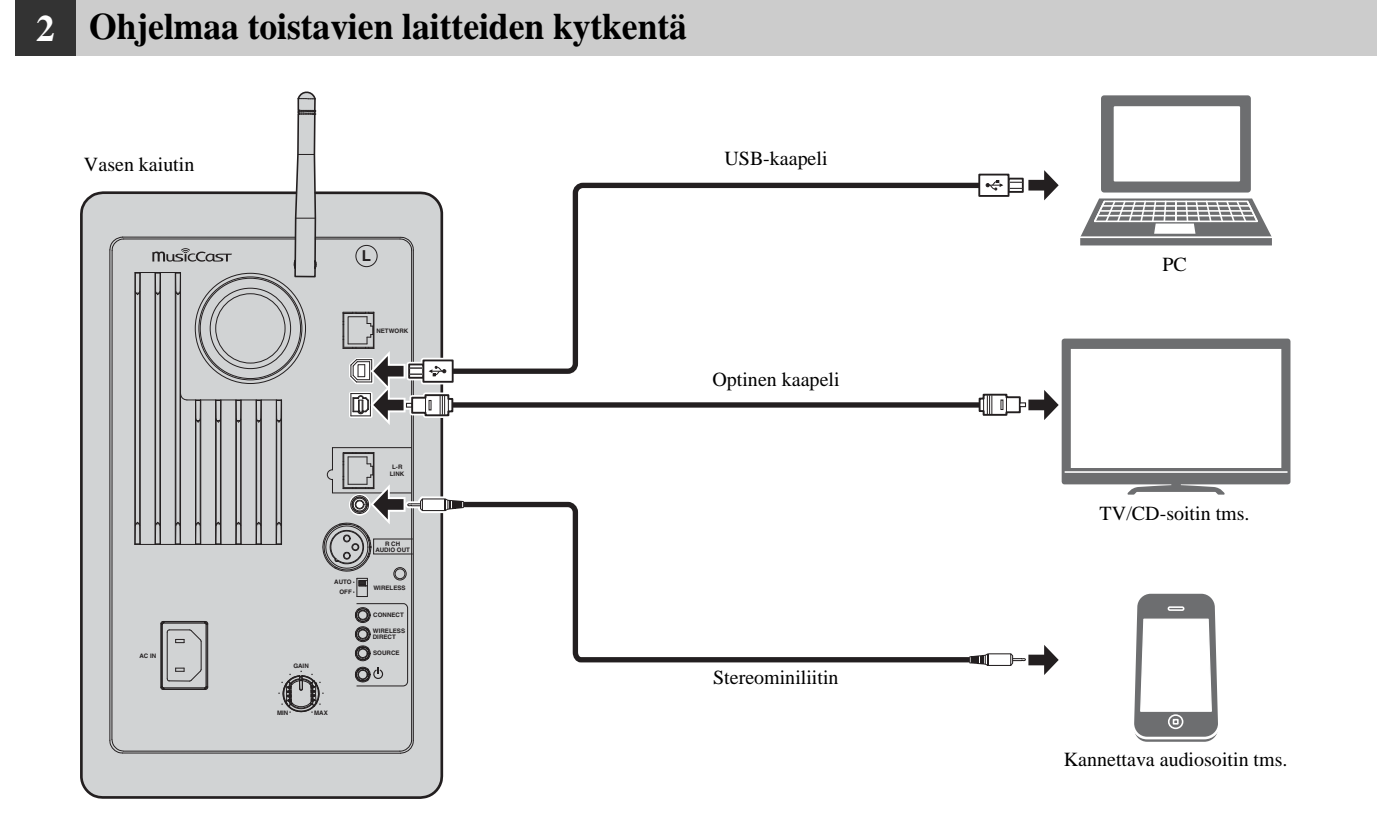

**suomi**

### **3 Verkkokaapelien kytkentä**

Kytke tämä laite reitittimeen erikseen myytävällä STP-verkkokaapelilla (CAT-5 tai tunnusluvultaan suurempi suora kaapeli).

Valitse oman verkkoympäristösi perusteella, haluatko käyttää kaapelilla muodostettavaa verkkoyhteyttä vai langatonta verkkoyhteyttä. Lisätietoja, "Verkkokytkentä" (s.12).

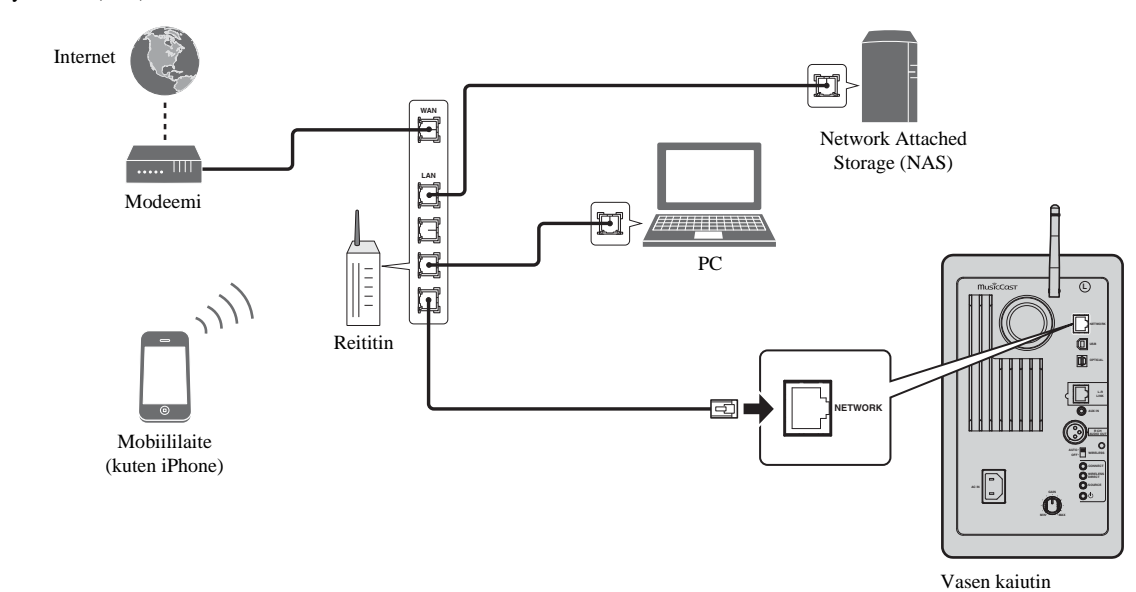

### **4 Langattoman antennin käyttöönotto**

Nosta vasemman kaiuttimen takana oleva langaton antenni pystyyn.

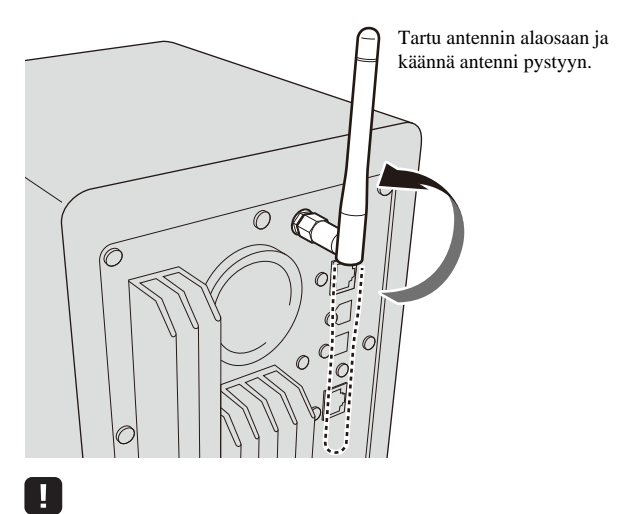

- Älä käsittele antennia liian rajusti. Se voi hajota.
- Varmista ensin, että käännät antennia oikeaan suuntaan. Suuntaa antenni oikein.
- Älä irrota antennia.

### **5 Virtajohdon kytkentä**

Kytke mukana toimitettu virtajohto takalevyn AC IN-liittimeen. Kytke sen jälkeen pistoke pistorasiaan.

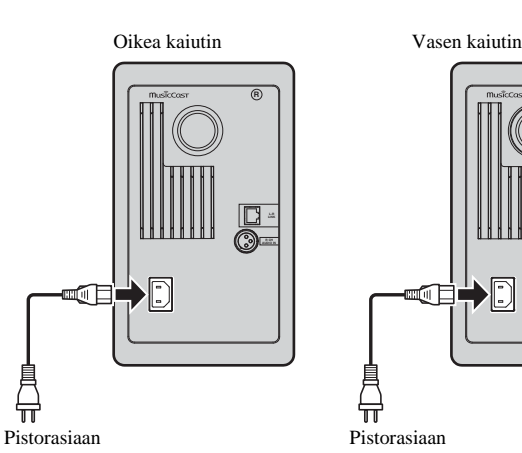

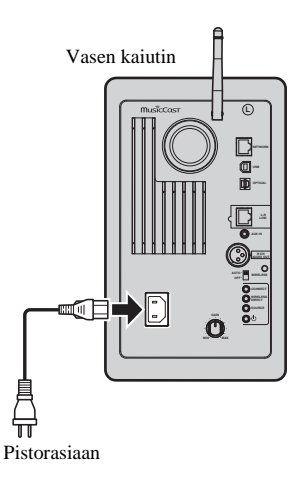

### **6 Kaiuttimien sijoitus**

- Laita kaiuttimet vakaalle ja tukevalle alustalle.
- Jos teet kytkennän televisioon, sijoita kaiuttimet television vasemmalle ja oikealle puolelle.
- Kaiuttimet muodostavat ihanteellisen stereokuvan, kun suuntaat kaiuttimien etulevyt hieman kuuntelijaa kohti.

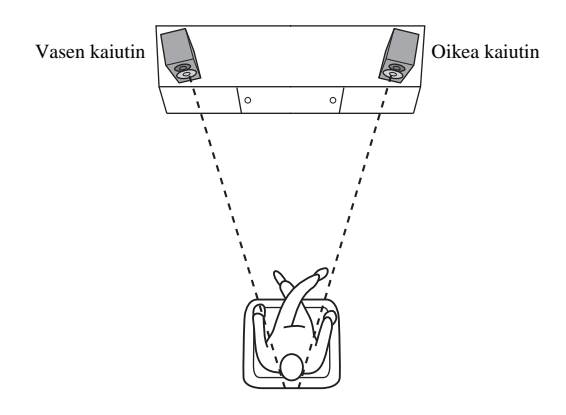

### П

• Jos käytät laitetta katodisädeputkitelevision lähellä, siirrä kaiuttimet kauemmas televisiosta, jos ne aiheuttavat värivääristymiä tai kohinaa.

### **Virran kytkeminen**

Kun olet kytkenyt kaikki kaapelit, paina takalevyn A -(virta)kytkintä, niin tähän laitteeseen kytkeytyy virta.

### $f^{\prime\prime}$

• Ellei verkkoyhteyttä ole muodostettu, kun laite kytketään toimintatilaan, merkkivalo vilkkuu vaaleanpunaisena ja laite alkaa automaattisesti hakea iOS-laitetta (iPhone tai iPod touch). Lisätietoja verkkoyhteydestä iOS-laitteeseen, katso "iOS-laiteasetusten jakaminen" (s.15).

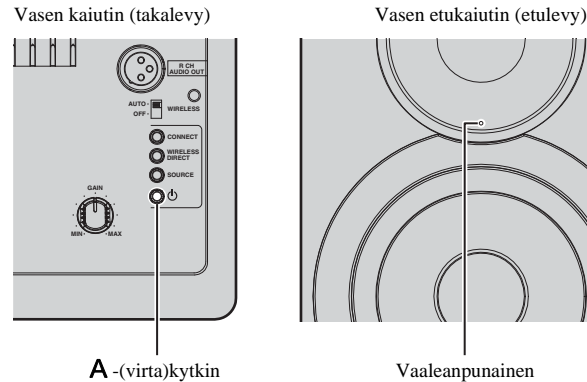

Kun olet kytkenyt virran tähän laitteeseen, voit kytkeä laitteen toimintatilaan ja valmiustilaan kaukosäätimen A-(virta)painikkeella. Jos haluat kytkeä laitteen toimintatilaan/pois toimintatilasta MusicCast CONTROLLER-sovelluksen kautta, verkkotoimintojen on oltava käytössä, vaikka tämä laite olisi valmiustilassa (verkkovalmiustila). Lisätietoja verkkovalmiustilasta: seuraava luku.

### ■ **Verkkovalmiustila**

Verkkotoiminnot voivat olla käytössä, vaikka tämä laite olisi valmiustilassa (verkkovalmiustilassa).

Ellei verkkovalmiustila ole käytössä, tämä laite voi kytkeytyä

valmiustilaan käyttämällä minimivalmiustilavirtaa (ECO-valmiustila).

Muuta verkkovalmiustila-asetusta tietokoneen verkkoselaimen kautta (s. 29).

## 53

• Perusasetuksena verkkovalmiustila on "Auto". Mikäli tällä laitteella ei ole muodostettu verkkoyhteyttä 8 tuntiin sen ollessa verkkovalmiustilassa, se kytkeytyy ECO-valmiustilaan.

### ■ **Automaattinen valmiustila**

Ellei mitään toimintoa ole käytetty eikä mitään ohjelmaa toisteta, tämä laite kytkeytyy automaattisesti valmiustilaan.

MusicCast CONTROLLER -sovelluksella voit muuttaa myös automaattisen valmiustilatoiminnon asetusta.

#### **Valmiustilaan, kun laitetta ei ole käytetty tiettyyn aikaan**

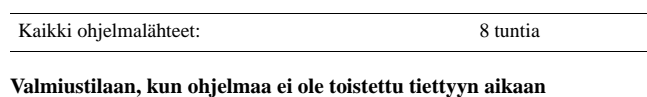

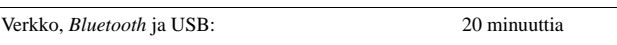

**Perusasetus:** On

### **Verkkoyhteys**

#### H.

- Tietokoneeseen asennettu tietoturvaohjelmisto tai verkkolaitteiston palomuuriasetukset voivat estää tämän laitteen yhteydenmuodostuksen verkkolaitteistoon tai internetiin. Tee siinä tapauksessa tarvittavat muutokset tietoturvaohjelmiston tai palomuurin asetuksiin.
- Yhteyttä ei voi muodostaa, jos reitittimestä on valittu käyttöön MAC-osoitteen suodatus. Tarkasta reitittimen asetukset.
- Jokainen palvelin on kytkettävä samaan aliverkkoon kuin tämä laite.
- Jos haluat käyttää internetpalveluja, suosittelemme laajakaistayhteyttä.

### **Yhteydenmuodostus MusicCast CONTROLLER -sovelluksella**

Käytä mobiililaitteeseen asennettua "MusicCast CONTROLLER" sovellusta ja noudata MusicCast CONTROLLER -ruudussa olevia ohjeita verkkoasetusten tekemiseksi.

Jos toistat verkon kautta suuriresoluutioista audiota, suosittelemme kytkemään laitteen kaapelilla reitittimeen, jotta toisto olisi mahdollisimman vakaa.

#### $\blacksquare$

- Liitä ensin "MusicCast CONTROLLER" -sovelluksen sisältämä mobiililaite langattomaan reitittimeen (tukiasemaan).
- Ellei tämä laite muodosta internetyhteyttä, suoratoistopalveluja kuten internetradiota ei voi käyttää. Jos haluat käyttää suoratoistopalveluja, muodosta tästä laitteesta internetyhteys reitittimen (tukiaseman) kautta langattoman yhteyden tai kaapelikytkennän kautta.

#### **1 Tee asetukset valitsemasi yhteydenmuodostustavan mukaan (kaapeliyhteys tai langaton yhteys).**

#### **Verkkoyhteys kaapelin välityksellä:**

Tarkista, että tämä laite on kytketty reitittimeen kaapelilla.

#### **Verkkoyhteys langattomasti:**

Mikäli olet jo tehnyt kaapelikytkennän, irrota verkkokaapeli tästä laitteesta.

**2 Laita takalevyn WIRELESS-valitsin "AUTO"-kohtaan.**

#### Vasen kaiutin (takalevy)

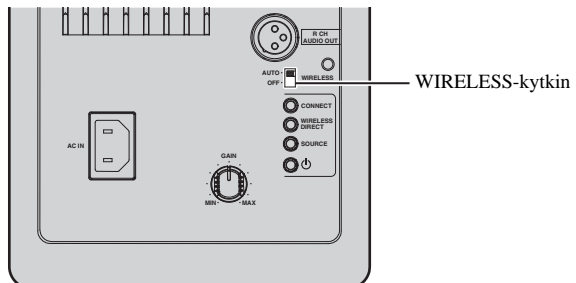

#### **3 Käynnistä MusicCast CONTROLLER-sovellus mobiililaitteesta ja napsauta "Setup".**

Jos olet jo kytkenyt jonkin toisen MusicCast-yhteensopivan laitteen kotiverkkoosi, napsauta "Settings" ja sitten "Add New Device"

#### **4 Noudata MusicCast CONTROLLER-näytön ohjeita käynnistääksesi tämän laitteen.**

Yhteyden muodostuksen aikana etulevyn merkkivalo vilkkuu vihreänä.

Vasen etukaiutin (etulevy)

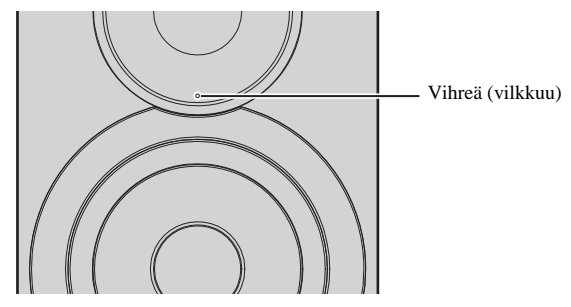

**5 Pidä painettuna kaukosäätimen CONNECT -painike (tai takalevyn CONNECT-painike) vähintään 3 sekunnin ajan.**

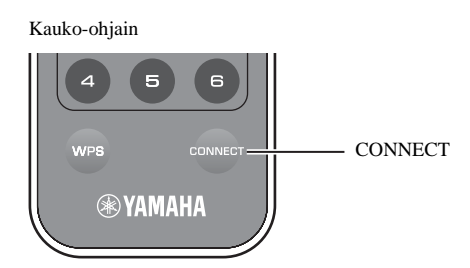

Vasen kaiutin (takalevy)

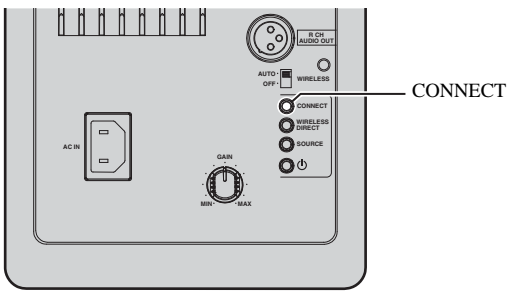

#### **6 Muodosta verkkoyhteys noudattamalla MusicCast CONTROLLER-näytön ohjeita.**

Kun verkkoyhteys on muodostunut, etulevyssä oleva toimintatilan merkkivalo syttyy.

Vasen etukaiutin (etulevy)

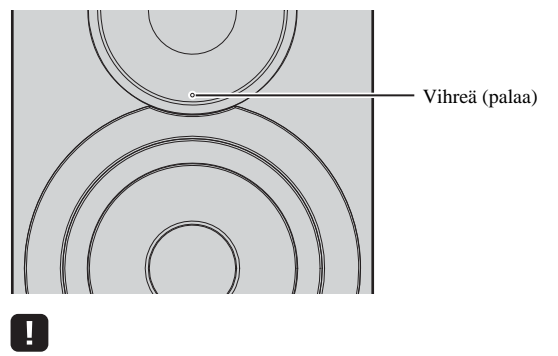

• Jos vaihdat ohjelmalähdettä tai tämä laite kytkeytyy valmiustilaan, asetusten säätö keskeytyy.

### **Yhteydenmuodostus ilman MusicCast CONTROLLER -sovellusta**

Jos haluat toistaa ohjelmaa käyttämättä MusicCast CONTROLLER-sovellusta, muodosta verkkoyhteys laitteiston käyttöympäristöön sopivalla tavalla.

Jos toistat verkon kautta suuriresoluutioista audiota, suosittelemme kytkemään laitteen kaapelilla reitittimeen, jotta toisto olisi mahdollisimman vakaa.

### ■ **Kaapelikytkentä reitittimeen**

Yhteydenmuodostus reitittimen DHCP-palvelintoiminnon avulla

Voit liittää laitteen verkkoon helposti: kytke laite reitittimeen verkkokaapelilla (s. 15)

#### ■ **Langaton yhteys reitittimeen (tukiasemaan)**

Muodosta verkkoyhteys yhdellä alla kuvatuista tavoista. Valitse tapa, joka parhaiten sopii käyttöympäristöösi.

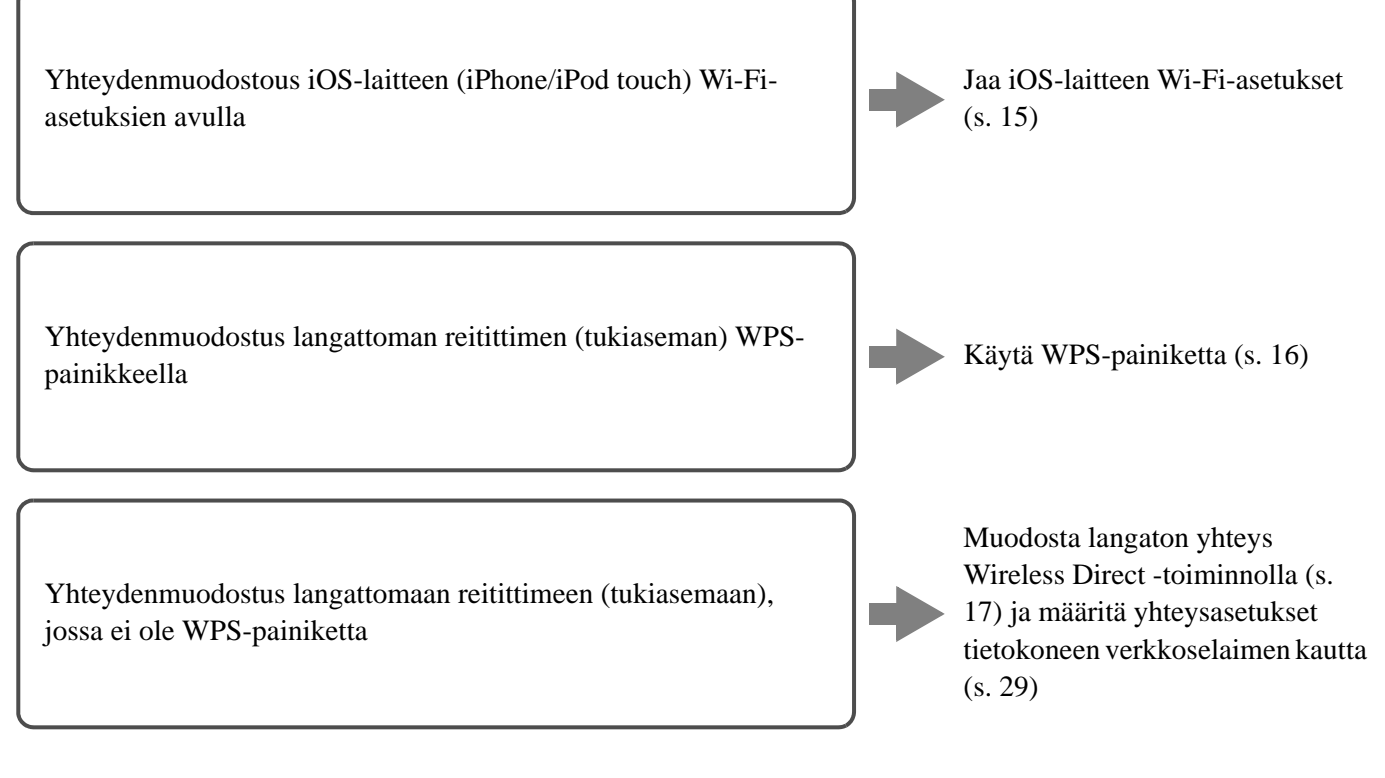

#### ■ Yhteydenmuodostus ilman langatonta tai langallista reititintä (tukiasemaa)

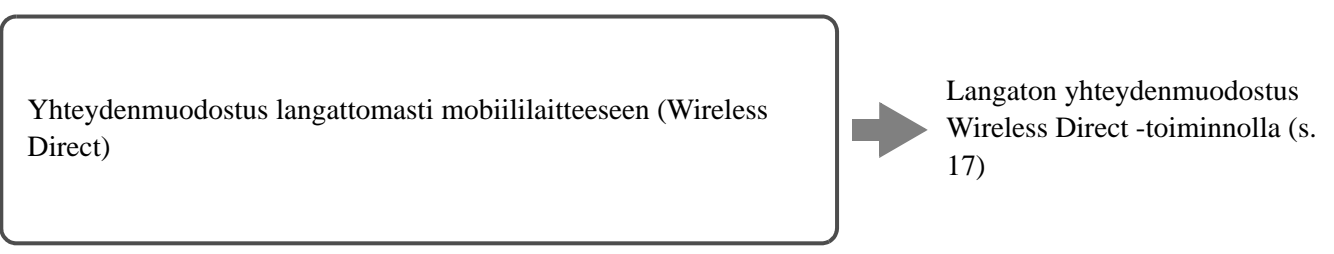

### П

• Kun tämä laite on liitetty verkkoon Wireless Direct -toiminnon avulla, se ei pysty muodostamaan yhteyttä mihinkään muuhun langattomaan reitittimeen (tukiasemaan). Jos haluat toistaa ohjelmaa internetistä, liitä tämä laite verkkoon kaapelilla kytkettävän reitittimen tai langattoman reitittimen (tukiaseman) kautta.

**14** *Fi*

### ■ **Verkkoyhteys kaapelin välityksellä**

Perusasetuksen mukaan tämä laite muodostaa verkkoyhteyden automaattisesti, kun se on kytketty kaapelilla reitittimeen ja kytketty toimintatilaan.

### $\mathbb{R}^n$

- Jos muodostat verkkoyhteyden kaapelin kautta, verkkoyhteys muodostuu riippumatta siitä, onko takalevyn WIRELESS-kytkin "AUTO"- vai "OFF"-asennossa.
- Jos tämä laite on jo muodostanut langattoman yhteyden, tämän laitteen WIRELESSkytkin on ensin laitettava "OFF"-asentoon. Sen jälkeen, kun olet sammuttanut laitteen ja kytkenyt verkkokaapelin, laita WIRELESS-kytkin "OFF"-asentoon. Käynnistä laite sitten uudestaan. Jotta voisit käyttää *Bluetooth*-yhteyttä, kytke tämä laite toimintatilaan ennen kuin laitat WIRELESS-kytkimen "AUTO"-asentoon.

#### **1 Tarkista, että tämä laite on kytketty reitittimeen kaapelilla.**

#### **2 Kytke tämä laite toimintatilaan painamalla kaukoohjaimen** A **-(virta)painiketta.**

Verkkoasetukset määrittyvät automaattisesti. Asetusten määrityksen aikana etulevyn merkkivalo vilkkuu vihreänä.

Vasen etukaiutin (etulevy)

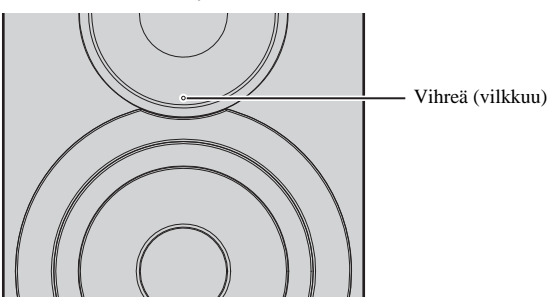

Kun yhteys on muodostunut, etulevyssä oleva toimintatilan merkkivalo syttyy.

Vasen etukaiutin (etulevy)

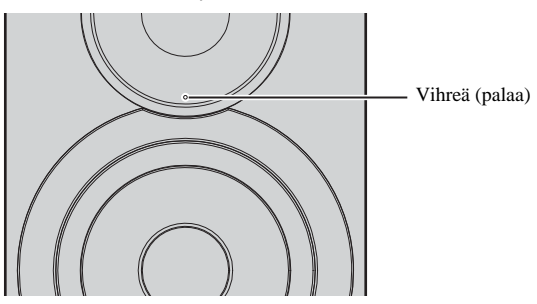

### ■ **iOS-laiteasetusten jakaminen**

Voit helposti jakaa langattoman verkon ottamalla käyttöön iOS-laitteen (iPhone/iPod touch) yhteysasetukset.

Ennen kuin jatkat, varmista, että iOS-laitteestasi on yhteys langattomaan reitittimeen (tukiasemaan).

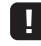

- Jotta Wi-Fi-asetukset voitaisin jakaa, on iOS-laitteessa oltava asennettuna iOS 7 tai uudempi käyttöjärjestelmä.
- Jos teet seuraavat vaiheet, poistat samalla laitteesta tietyt tilitiedot ja tallennetut muistipaikka-asetukset.
- Jos verkkoasetukset on jo määritetty, palauta verkkoasetuksiin perusasetukset ja noudata sen jälkeen seuraavia ohjeita.

• Jos tämä laite on jo kytketty verkkoon kaapelilla, tämän laitteen WIRELESS-kytkin on ensin laitettava "OFF"-asentoon tämän laitteen ollessa toimintatilassa. Kun olet irrottanut verkkokaapelin, laita WIRELESS-kytkin "AUTO"-asentoon.

#### **1 Laita takalevyn WIRELESS-kytkin "AUTO"-kohtaan.**

Vasen kaiutin (takalevy)

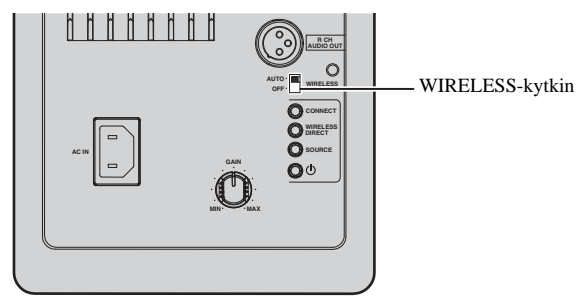

#### **2 Kytke tämä laite toimintatilaan painamalla kaukoohjaimen** A **-(virta)painiketta.**

Etulevyn toimintatilan ilmaisin vilkkuu vaaleanpunaisena.

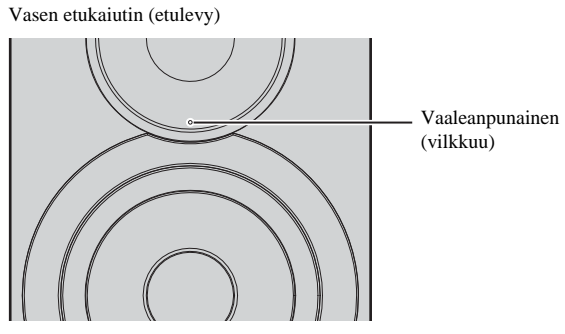

Kun tämä laite tunnistaa iOS-laitteen, näkyviin tulee vahvistusviesti yhteydenmuodostuksesta.

#### **3 Klikkaa "Allow" -kohtaa iOS-laitteen näytöstä.**

Kun yhteys on muodostunut, etulevyssä oleva toimintatilan merkkivalo muttuu vihreäksi.

Vasen etukaiutin (etulevy)

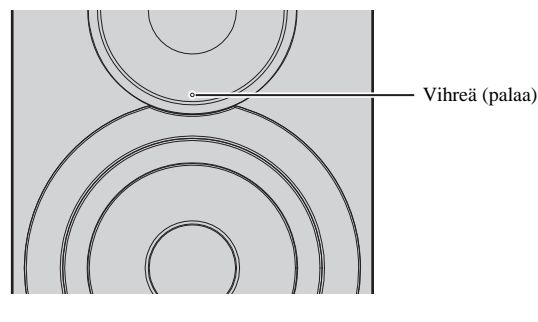

### ■ Yhteydenmuodostus WPS-painikkeella

Voit muodostaa langattoman yhteyden helposti painamalla WPSpainiketta.

### **1 Laita takalevyn WIRELESS-kytkin "AUTO"-kohtaan.**

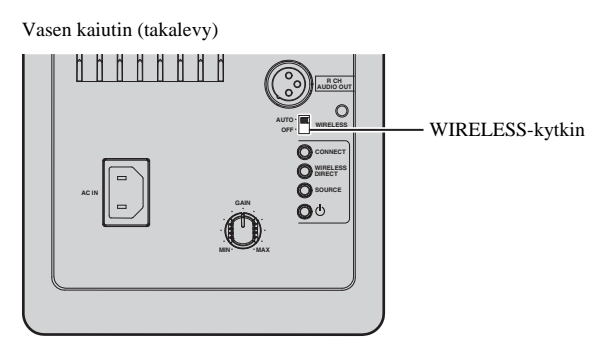

23

• Jos tämä laite on jo kytketty verkkoon kaapelilla, tämän laitteen WIRELESS-kytkin on ensin laitettava "OFF"-asentoon tämän laitteen ollessa toimintatilassa. Kun olet irrottanut verkkokaapelin, laita WIRELESS-kytkin "AUTO"-asentoon.

#### **2 Kytke tämä laite toimintatilaan painamalla kaukoohjaimen** A **-(virta)painiketta.**

Etulevyn toimintatilan ilmaisin vilkkuu vihreänä.

Vasen etukaiutin (etulevy)

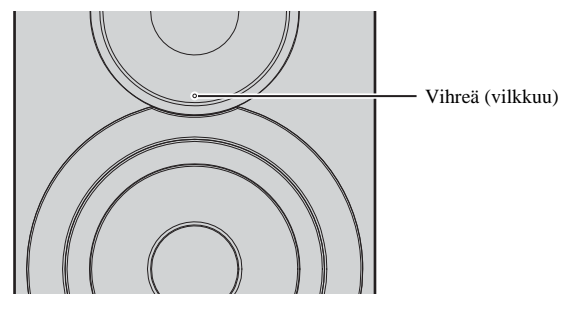

### 23

• Ellei verkkoyhteyttä ole muodostettu, kun laite kytketään toimintatilaan, merkkivalo palaa vaaleanpunaisena ja laite alkaa automaattisesti hakea iOS-laitetta (iPhone tai iPod touch). Lisätietoja verkkoyhteydestä iOS-laitteeseen, katso "iOS-laiteasetusten jakaminen" (s.15).

### **3 Pidä painettuna kauko-ohjaimen WPS-painike yli kolmen sekunnin ajan.**

Etulevyn toimintatilan ilmaisin vilkkuu vihreänä.

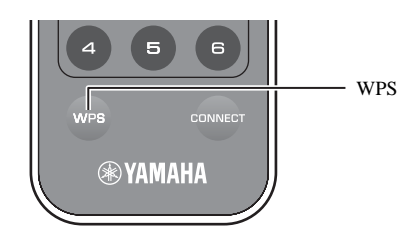

### П

• Jos vaihdat ohjelmalähdettä tai tämä laite kytkeytyy valmiustilaan, asetusten säätö keskeytyy.

#### **4 Paina langattoman reitittimen (tukiaseman) WPSpainiketta.**

Langattoman reitittimen (tukiaseman) WPS-painiketta on painettava 2 minuutin kuluessa vaiheen 3 jälkeen. Kun 2 minuuttia on kulunut, asetusten käyttöönotto keskeytyy.

Kun yhteys on muodostunut, etulevyssä oleva toimintatilan merkkivalo muttuu vihreäksi.

Vasen etukaiutin (etulevy)

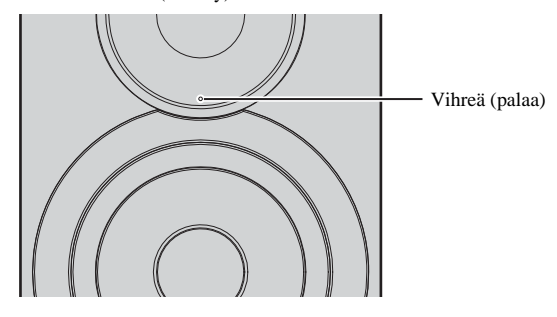

#### **Mikä on WPS?**

WPS (Wi-Fi Protected Setup) on Wi-Fi Alliancen laatima standardi, jonka ansiosta kotiverkko on helppo tehdä.

### ■ **Yhteydenmuodostus mobiililaitteesta suoraan tähän laitteeseen (Wireless Direct)**

Wireless Direct -toiminnon avulla tämä laite voi toimia langattoman verkon tukiasemana, johon mobiililaite voidaan liittää suoraan.

### П

• Kun tämä laite on liitetty verkkoon Wireless Direct -toiminnon avulla, se ei pysty muodostamaan yhteyttä mihinkään muuhun langattomaan reitittimeen (tukiasemaan). Jos haluat toistaa ohjelmaa internetistä, liitä tämä laite verkkoon kaapelilla kytkettävän reitittimen tai langattoman reitittimen (tukiaseman) kautta.

- Jos tämä laite on jo kytketty verkkoon kaapelilla, tämän laitteen WIRELESS-kytkin on ensin laitettava "OFF"-asentoon tämän laitteen ollessa toimintatilassa. Kun olet irrottanut verkkokaapelin, laita WIRELESS-kytkin "AUTO"-asentoon.
- Ellei käytössäsi ole langatonta tai langallista reititintä (tukiasemaa), voit määrittää laiteasetukset verkkoselaimen kautta muodostamalla tietokoneeseen Wireless Directyhteyden (s. 29). Määritä samat asetukset kuin alla on kuvattu mobiililaitteiden osalta.

#### **1 Laita takalevyn WIRELESS-kytkin "AUTO"-kohtaan.**

#### Vasen kaiutin (takalevy)

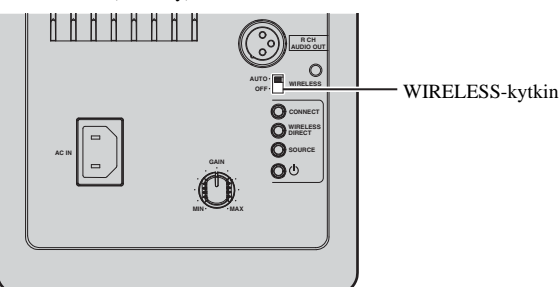

#### **2 Pidä takalevyn WIRELESS DIRECT-painike painettuna vähintään 3 sekunnin ajan.**

Vasen kaiutin (takalevy)

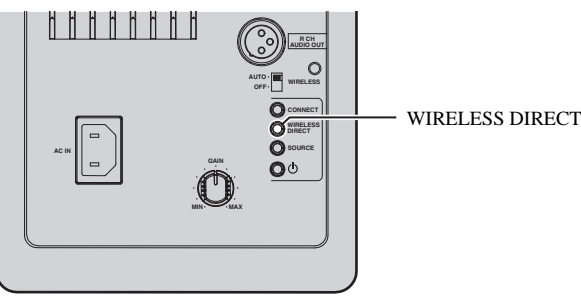

Kun painiketta painetaan, etulevyssä oleva toimintatilan merkkivalo vilkkuu vihreänä. Kun verkkoasetuksien määritys alkaa, toimintatilan merkkivalo jää palamaan.

Vasen etukaiutin (etulevy)

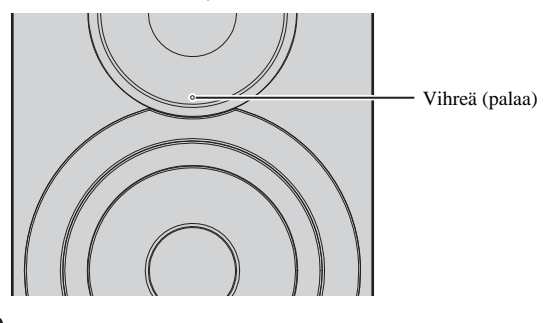

П

• Jos haluat katkaista yhteyden, pidä takalevyn WIRELESS DIRECT-painike painettuna vähintään 3 sekunnin ajan. Kun yhteys katkeaa, etulevyssä oleva toimintatilan merkkivalo vilkkuu.

• Jos tästä laitteesta on muodostettu verkkoyhteys jollakin muulla kuin yllä kuvatuilla tavoilla, yhteyden katkaiseminen palauttaa laitteen käyttöön edellisen verkkoyhteyden.

### **3 Määritä mobiililaitteen Wi-Fi-asetukset.**

Lisätietoja mobiililaitteen käytöstä ja asetuksista, ks. mobiililaitteen käyttöohjeet.

- 1 Salli mobiililaitteesta Wi-Fi-toiminnon käyttö.
- 2 Valitse käytettävissä olevien tukiasemien listasta tämän laitteen SSID.

Tämän laitteen SSID on "NX-N500 xxxxxx (Wireless Direct)" ("xxxxxx" tarkoittaa yksilöllistä kirjainten ja numeroiden sarjaa).

3 Jos laite pyytää salasanaa, kirjoita "NX-N500password".

### ▓

- Jos haluat vaihtaa johonkin toiseen verkkoyhteystapaan, laita takalevyn WIRELESSkytkin "OFF"-asentoon ja sitten "AUTO"-asentoon Wireless Direct -yhteyden katkaisemiseksi. Kun olet katkaissut yhteyden, valitse käyttöön jokin toinen verkkoyhteys.
- Jos haluat muodostaa verkkoyhteyden MusicCast CONTROLLER-toiminnolla, lue lisätietoja: "Yhteydenmuodostus MusicCast CONTROLLER -sovelluksella"  $(s.12)$ .
- Jos haluat muodostaa verkkoyhteyden vain tällä laitteella, lue lisätietoja: "Kytkentä: ei käytössä MusicCast CONTROLLER" (s.14).

**suomi**

### **Musiikin toisto mediapalvelimelta (PC/NAS)**

Voit toistaa tällä laitteella tietokoneelle tai DLNA-yhteensopivalle NAS-palvelimelle tallennettua musiikkia.

#### H. • Voidaksesi käyttää tätä toimintoa on tämän laitteen ja tietokoneen/NAS-palvelimen oltava liitettyinä samaan reitittimeen ((s.10)).

- 
- Jos haluat toistaa musiikkitiedostoja, tietokoneeseen/NAS-palvelimeen asennetun palvelinohjelmiston on tuettava toistettavaksi haluamiasi musiikkitiedostoformaatteja.
- 路
- Lisätietoja toistokelpoisesta levystä ja formaatista, katso "Tuetut laitteet ja tiedostoformaatit" (s.36).
- Voit kytkeä tähän laitteeseen enintään 16 mediapalvelinta.

### **Musiikkitiedostojen jakamisasetukset**

Jos haluat toistaa tietokoneeseen tallennettuja musiikkitiedostoja tällä laitteella, salli median jakaminen tämän laitteen ja tietokoneen välillä (Windows Media Player 11 tai uudempi). Tässä ohjeessa esimerkkinä on Windows Media Player -soitin Windows 7 -käyttöjärjestelmässä.

#### ■ **Windows Media Player 12**

- **1 Käynnistä Windows Media Player 12 -ohjelma tietokoneessa.**
- **2 Valitse "Stream". Valitse "Turn on media streaming...".** Tietokoneen ohjausikkuna tulee näkyviin.

(esimerkissä englanninkielinen versio)

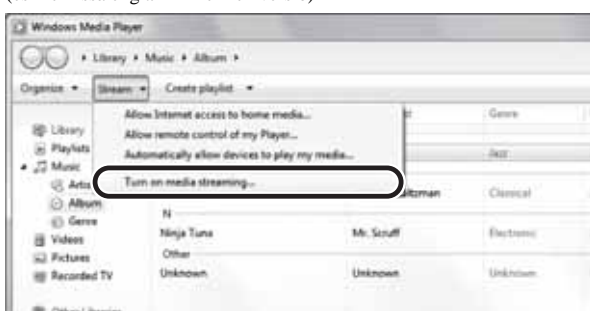

#### **3 Napsauta "Turn on media streaming".**

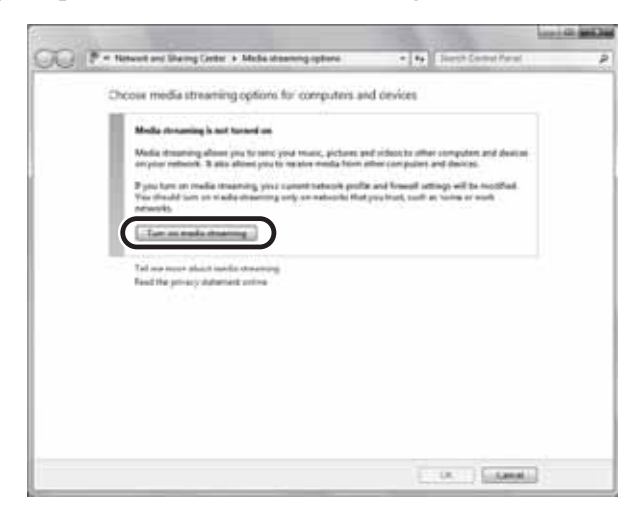

**4 Valitse "Allowed" pudotusvalikosta, joka on tämän laitteen mallinimen vieressä.**

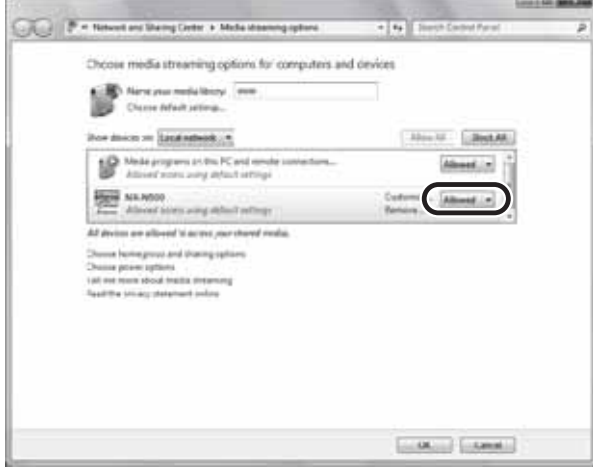

- **5 Poistu napsauttamalla "OK".**
- Windows Media Player 11
- **1 Käynnistä Windows Media Player 11 -ohjelma tietokoneessa.**
- **2 Valitse "Library". Valitse "Media Sharing".**
- **3 Valitse kohta "Share my media to". Valitse tämän laitteen kuvake. Napsauta "Allow".**
- **4 Poistu napsauttamalla "OK".**

### ■ **NAS-palvelin tai tietokone, jossa muu DLNA-palvelinohjelmisto**

Määritä median jakamisen asetukset muiden laitteiden tai ohjelmistojen käyttöohjeiden avulla.

### **Musiikin toisto tietokoneelta**

- **1 Käynnistä MusicCast CONTROLLER-sovellus mobiililaitteesta.**
- **2 Valitse MusicCast CONTROLLER-ruudusta huonenimi, jonka valitsit tälle laitteelle.**
- **3 Valitse MusicCast CONTROLLER-ruudusta "Server" .**
- **4 Valitse MusicCast CONTROLLER-ruudusta toistettava musiikkitiedosto.**

### **Musiikin toisto mobiililaitteesta (Music Play)**

Voit toistaa tämän laitteen kautta musiikkia mobiililaitteesta, johon asensit MusicCast CONTROLLER-sovelluksen.

## 23

• Lisätietoja tähän laitteeseen yhteensopivista musiikkitiedostoista, katso "Tuetut laitteet ja tiedostoformaatit" (s.36).

### **Mobiililaitteeseen tallennetun musiikin toisto**

- **1 Käynnistä MusicCast CONTROLLER-sovellus mobiililaitteesta.**
- **2 Valitse MusicCast CONTROLLER-ruudusta huonenimi, jonka valitsit tälle laitteelle.**
- **3 Valitse "This Phone" tai "This Tablet" MusicCast CONTROLLER-ruudusta.** Käyttämäsi mobiililaite vaikuttaa siihen, mitä nimiä on näkyvissä.
- **4 Valitse MusicCast CONTROLLER-ruudusta toistettava musiikkitiedosto.**

### **Internetradion kuuntelu**

Voit kuunnella internetradioasemia eri puolilta maailmaa.

### П

- Joitakin internetradioasemia ei välttämättä voi kuunnella.
- Tämä laite käyttää internetradioasemien vTuner-tietokantapalvelua.
- Tämä palvelu voidaan lopettaa ilman ennakkoilmoitusta.

### **Internetradioaseman valinta**

- **1 Käynnistä MusicCast CONTROLLER-sovellus mobiililaitteesta.**
- **2 Valitse MusicCast CONTROLLER-ruudusta huonenimi, jonka valitsit tälle laitteelle.**
- **3 Valitse "Net Radio" MusicCast CONTROLLERruudusta.**
- **4 Valitse MusicCast CONTROLLER-ruudusta radioasema, jonka haluat virittää kuuluviin.**

 $\mathbb{R}^n$ 

• Voit tallentaa muistiin enintään 40 radioasemaa (muistipaikoille) (s.22).

### **Internetradioasemien tallentaminen muistipaikoille (bookmarks)**

Kun lisäät suosikkiasemasi kirjanmerkkeihin ("Bookmarks"), voit aloittaa asemien kuuntelun helposti ja nopeasti valitsemalla ne Bookmarks-listalta.

**1 Valitse jokin internetradioasema tästä laitteesta.** Tämä vaihe on välttämätön, kun rekisteröit aseman ensimmäisen kerran.

#### **2 Tarkasta tämän laitteen vTuner ID-tunnus.**

Voit tarkastaa laitteen iTuner ID-tunnisteen (laitteen MACosoitteen) MusicCast CONTROLLER-sovelluksesta.

#### **3 Avaa vTuner-verkkosivu (http://yradio.vtuner.com/) tietokoneen verkkoselaimessa ja kirjoita vTuner ID-tunnus.**

**Voit vaihtaa kieltä. \* 1-0 10-**0 Tuner internet radio Sign in with your ID #1 a Martia Di Please enter the ID # for your Media Player (more info about the ID #) Đ

**Kirjoita vTuner ID-tunnus tähän kenttään.**

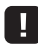

• Tätä toimintoa käyttääksesi sinun täytyy luoda henkilökohtainen tili. Luo tili käyttämällä sähköpostiosoitettasi.

**4 Rekisteröi useimmiten kuuntelemasi radioasemat.**

Napsauta "Add"-kuvaketta (sydän+) aseman nimen vieressä.

### $\mathbb{R}^n$

• Jos haluat poistaa aseman "Bookmarks"-kansiosta, valitse Home-sivulta (aloitusnäkymästä) "Bookmarks", napsauta sitten "Remove"-kuvaketta (sydän–) aseman nimen vieressä.

### **Parhaillaan soivan kappaleen/aseman rekisteröinti (muistipaikalle)**

Voit tallentaa tämän laitteen muistiin enintään 40 albumia tai kappaletta tietokoneelta/NAS-palvelimelta, internetradioasemaa tai suoratoistoasemaa. Muistiin tallennetun kohteen kuuntelu on helppo aloittaa nopeasti (kun käytössä on MusicCast CONTROLLER-sovellus). Ensimmäiset 6 muistipaikkaa voit tallentaa/hakea kuuluviin tämän laitteen kauko-ohjaimella.

 $E^2$ 

• Lisätietoja tallentamisesta/tallennetun ohjelman kuuntelusta MusicCast CONTROLLER-sovelluksen avulla saat sovelluksen käyttöohjeista.

### **Kappaleen/aseman rekisteröinti kaukoohjaimella**

- **1 Käynnistä muistiin tallennettavan kappaleen/aseman toisto.**
- **2 Paina kauko-ohjaimen PRESET (1-6) -painiketta 5 sekuntia.**

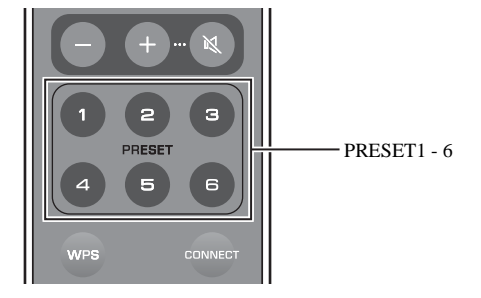

Kun tallennus on valmis, etulevyssä oleva toimintatilan merkkivalo välähtää kaksi kertaa vihreänä.

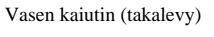

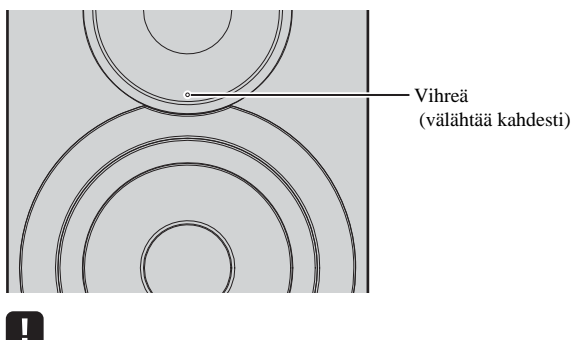

- Jos toimintatilan merkkivalo välähtää kaksi kertaa punaisena, valittua kappaletta/asemaa ei voi tallentaa. Kokeile toisella kappaleella/asemalla.
- Jos painat 5 sekuntia PRESET-numeropainiketta, johon on jo tallennettu kappale/asema, uusi tieto tallentuu vanhan päälle.

### **Muistipaikalle tallennetun kappaleen/ aseman toiston käynnistys kaukoohjaimella**

**1 Paina kauko-ohjaimessa olevaa PRESET-painiketta, jonka muistipaikalle olet tallentanut kappaleen/aseman.**

### $\mathbb{R}^n$

• Jos painat ohjelmatiedon sisältävää PRESET-muistipaikkapainiketta tämän laitteen ollessa valmiustilassa, tämä laite käynnistyy automaattisesti ja aloittaa muistipaikalla olevan kappaleen/aseman toiston.

### **Musiikin toisto iTunesista/iPodista verkon kautta (AirPlay)**

AirPlay-toiminto mahdollistaa musiikin toiston iTunesista/iPodista verkon välityksellä.

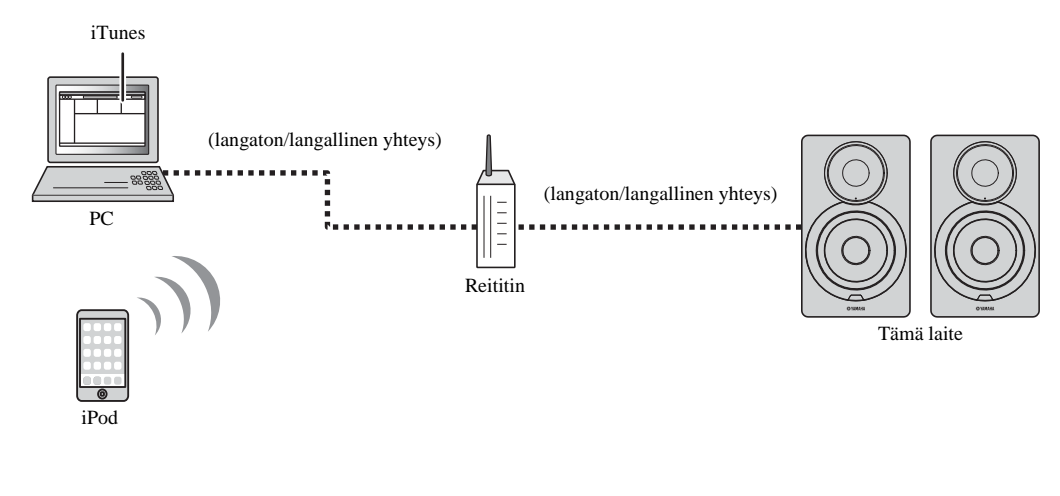

### E<sup>v</sup>

• Lisätietoja tuetuista iPod-laitteista , katso "Tuetut laitteet ja tiedostoformaatit" (s.36).

#### **Varoitus**

• Jos äänenvoimakkuutta säädetään iPodista/iTunesista, toistuvan ohjelman äänenvoimakkuus voi muuttua odottamattoman suureksi. Tämä laite ja/tai kaiuttimet voivat mennä rikki. Jos äänenvoimakkuus kasvaa yllättäen toiston aikana, lopeta heti toisto iPodista/iTunesista.

### **iPodin/iTunesin musiikin toisto**

Tämä laite pystyy toistamaan musiikkia iPodista/iTunesista.

#### **1 Kytke tämä laite toimintatilaan. Käynnistä iTunes tietokoneesta tai avaa iPodin toistonäkymä.**

Jos iPod/iTunes tunnistaa tämän laitteen, näkyviin tulee AirPlaykuvake  $(\Box)$ .

### $\mathbb{R}^n$

• iPodit, joissa iOS 7/8: AirPlay-kuvake näkyy Control Center -näkymässä. Pääset Control Center näkymään pyyhkäisemällä näyttöä alareunasta ylöspäin.

П

ь.

#### **Esimerkki**

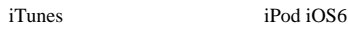

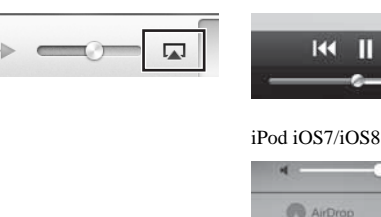

#### Ţ.

• Ellei kuvake näy, tarkista, että laite ja tietokone/iPod on kytketty reitittimeen oikein.

#### **2 Napsauta (näpäytä) iPodista/iTunesista AirPlay kuvaketta ja valitse tämä laite (tämän laitteen verkkonimi) ääntä toistavaksi laitteeksi.**

#### **Esimerkki**

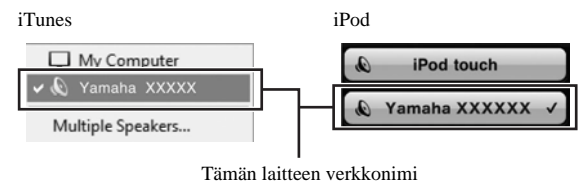

**3 Valitse kappale ja käynnistä toisto.**

Tämä laite valitsee automaattisesti ohjelmalähteeksi "AirPlay" ja käynnistää toiston.

- Jos verkkovalmiustila on käytössä ("Verkkovalmiustila" (s.11)), tämä laite käynnistyy automaattisesti toimintatilaan, kun ohjelman toisto aloitetaan iTunesista/iPodista.
- Tämän laitteen verkkonimi, joka näkyy iTunesissa/iPodissa, on vaihdettavissa tietokoneen verkkoselaimen kautta, (s.29).
- Voit säätää laitteen äänenvoimakkuutta iPodin/iTunesin kautta toiston aikana.

### **Musiikin toisto** *Bluetooth***-laitteesta**

Voit soittaa musiikkia, joka on tallennettu *Bluetooth*-laitteeseen (kuten älypuhelimeen).

П

• Jos haluat toistaa *Bluetooth*-laitteen ohjelmaa, laita takalevyn WIRELESS-kytkin "AUTO"-asentoon (p.7).

### *Bluetooth***-laitteen rekisteröinti tähän laitteeseen (pariliitos)**

### **1 Paina kauko-ohjaimen**  $\bullet$  **-painiketta (***Bluetooth***).**

Ellei yhtään *Bluetooth*-laitetta ole vielä tallennettu laitteen muistiin, etulevyn toimintatilan ilmaisin vilkkuu sinisenä.

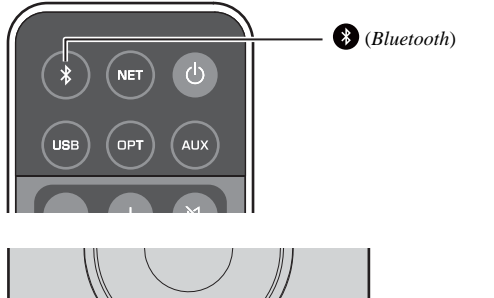

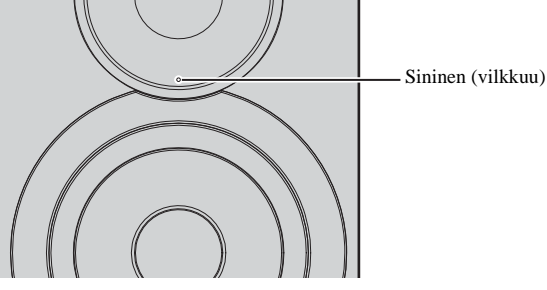

```
2 Käynnistä Bluetooth-laitteen Bluetooth-toiminto.
Toiminnon suoritusohjeet ovat laitekohtaisia. Lisätietoja laitteen 
omassa käyttöohjeessa.
```
#### **3 Valitse "NX-N500 XXXXXX Bluetooth"** *Bluetooth***laitteen laiteluettelosta.**

"xxxxxx" tarkoittaa yksilöllistä kirjainten ja numeroiden sarjaa.

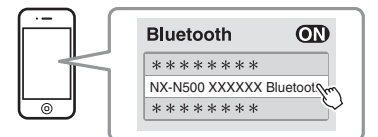

#### $\mathbb{R}^n$

• Jos tämä laite on rekisteröity MusicCast CONTROLLER-sovellukseen, näkyviin tulee rekisteröinnin aikana tallennettu huonenimi.

Jos  $\ddot{\mathbf{c}}$  tai yhteysvalmiusviesti tulee näkyviin toiseen laitteeseen, pariliitos on valmis.

Kun pariliitos on valmis, toimintatilan merkkivalo jää palamaan.

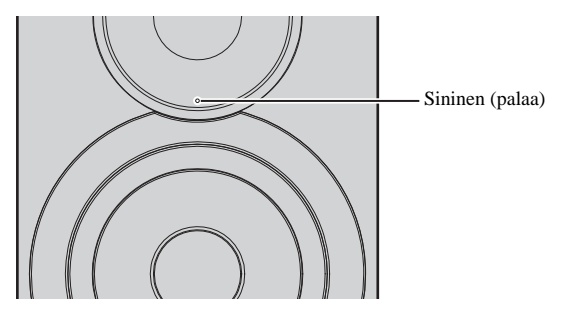

**4 Käynnistä musiikin toisto** *Bluetooth***-laitteesta.**

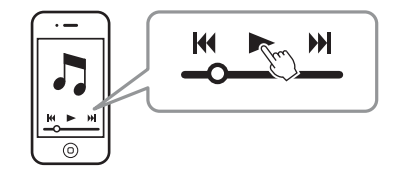

### 23

- Pariliitoksen muodostamisen aikana *Bluetooth*-laite ja tämä laite saavat olla enintään 10 metrin päässä toisistaan.
- Tähän laitteeseen voidaan tehdä pariliitos enintään 20 *Bluetooth*-laitteesta signaalin vastaanottamista ja lähettämistä varten. Kun käynnistät 21. laitteen pariliitoksen, vähiten käytetyn pariliitoksen tiedot häviävät.
- Mikäli jostakin *Bluetooth*-laitteesta on aiemmin ollut yhteys tähän laitteeseen, tämä laite muodostaa yhteyden siihen, kun painat  $\bullet$  -painiketta (*Bluetooth*) vaiheessa 1. Katkaise tämä yhteys, jotta voit muodostaa pariliitoksen uuteen laitteeseen, (s.25).
- Katso ""Bluetooth" (s.34)" kohdasta "Troubleshooting", mikäli pariliitosta ei voi muodostaa.

### *Bluetooth***-laitteen audion toisto tästä laitteesta**

**1** Paina kauko-ohjaimen  $\bullet$  -painiketta (*Bluetooth*). Valitse ohjelmalähteeksi *Bluetooth*.

### **2 Käynnistä** *Bluetooth***-laitteen** *Bluetooth***-toiminto.**

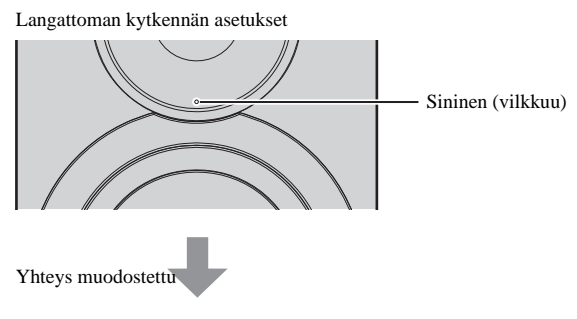

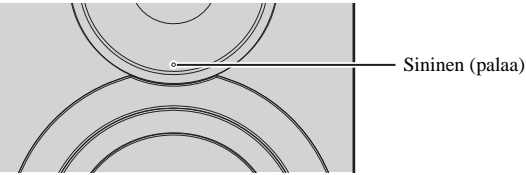

**3 Käynnistä kappaleen toisto** *Bluetooth***-laitteesta.**

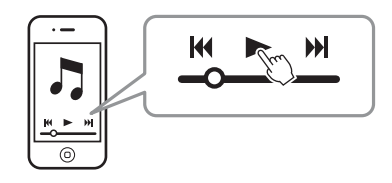

### $\mathbb{R}^n$

- *Bluetooth*-yhteyden muodostamisen aikana toinen laite ja tämä laite saavat olla enintään 10 metrin päässä toisistaan.
- Valitse tarvittaessa tämä laite uudestaan pariliitetyn *Bluetooth*-laitteen laitelistasta. Joidenkin laitteiden käyttämiseksi on välttämätöntä valita tämä laite niiden ääntä toistavaksi laitteeksi.
- Säädä *Bluetooth*-laitteen äänenvoimakkuus tarvittaessa.
- Mikäli jostakin *Bluetooth*-laitteesta on aiemmin ollut yhteys tähän laitteeseen, tämä laite muodostaa yhteyden siihen, kun painat **asuannisessa 1.** aikentooth) vaiheessa 1. Katkaise tämä yhteys, jotta voit muodostaa pariliitoksen uuteen laitteeseen, (s.25).

### *Bluetooth***-yhteyden katkaisu**

*Bluetooth*-yhteys katkeaa seuraavissa tilanteissa.

Kun yhteys katkeaa, tämän laitteen etulevyssä oleva toimintatilan merkkivalo vilkkuu sinisenä.

- Yhteys katkeaa *Bluetooth*-laitteesta, tai *Bluetooth*-laite sammutetaan.
- Kauko-ohjaimen (*Bluetooth*) -painiketta painetaan vähintään 5 sekunnin ajan.
- Tämä laite sammutetaan.

### **Musiikin toisto tietokoneelta (USB DAC)**

Kun tietokoneesta on kytkentä tämän laitteen USB-liittimeen, tämä laite toimii kuten USB DAC -laite mahdollistaen tietokoneesta tulevan audion toiston.

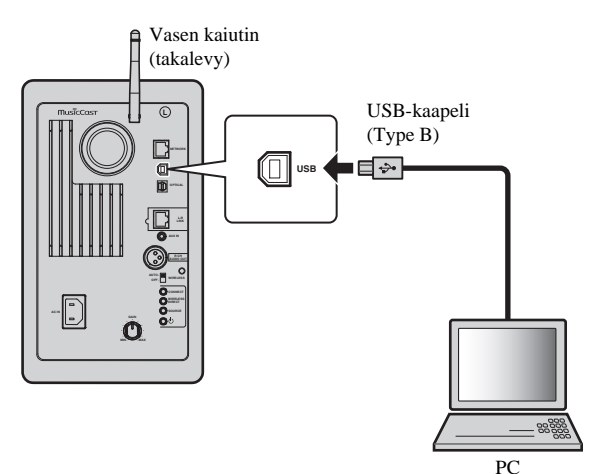

Lisätietoja tuetuista käyttöjärjestelmistä ja näytetaajuuksista, katso "Tuetut laitteet ja tiedostoformaatit" (s.36).

**TOISTO**

DISION

• Kun käytössä on Mac OS, ajuria ei tarvitse asentaa. Mac OS -käyttöjärjestelmän audioajuri on käytettävissä toistoa varten.

#### ш

• Toimintoja ei välttämättä voi suorittaa oikein, jos tietokone kytketään tähän laitteeseen ennen ajurin asentamista.

### **Ajurin asennus (vain Windows)**

Ennen kuin kytket tietokoneen tähän laitteeseen, asenna tietokoneeseen tätä tarkoitusta varten oleva ajuri.

**1 Lataa oikea ajuri ("Yamaha HiFi USB Driver") seuraavalta verkkosivulta, pura tiedostopaketti ja suorita tiedosto.**

Verkkosivu, jolta voit ladata ajurin URL: http://download.yamaha.com/

**2 Asenna lataamasi tiedosto "Yamaha HiFi USB driver" tietokoneeseen.**

Lisätietoja saat ladatun ajurin mukana tulevasta ohjeesta (Installation Guide).

**3 Kun asennus on valmis, sulje kaikki avoinna olevat sovellukset.**

• "Yamaha HiFi USB Driver"-tiedostoa voidaan muuttaa ilman ennakkoilmoitusta. Lisätietoja ja uusimmat tiedot saat lataussivustolta.

### **Musiikin toisto tietokoneelta**

- **1 Liitä tämä laite tietokoneeseen USB-kaapelilla.**
- **2 Kytke tietokone toimintatilaan.**
- **3 Kytke tämä laite toimintatilaan painamalla kaukoohjaimen** A **-(virta)painiketta.**

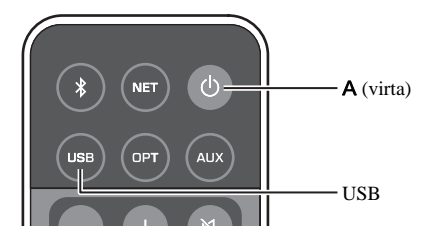

#### **4 Paina kauko-ohjaimen USB-painiketta.**

Etulevyn toimintatilan merkkivalo syttyy taivaansiniseksi.

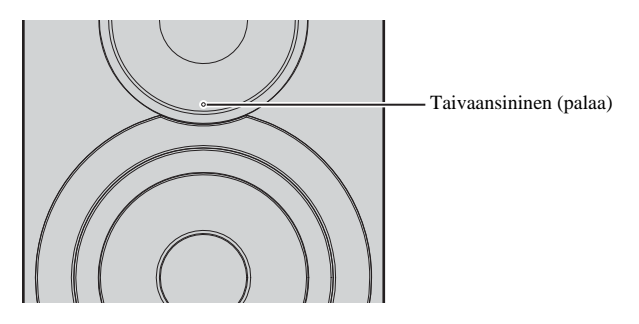

**5 Valitse tietokoneen äänen toistavaksi laitteeksi "Yamaha NX-N500".**

#### **Windows-käyttöjärjestelmä:**

Control panel > Hardware and sound > Sound > [Playback] välilehti

#### **Mac-käyttöjärjestelmä:**

System Preferences > Sound > [Output] -välilehti

Asetuksen sijainti on käyttöjärjestelmäkohtainen. Lisätietoja tietokoneen valmistajalta.

**6 Käynnistä musiikkitiedostojen toisto tietokoneelta.**

### ■ **Äänenvoimakkuuden säätö**

Jos haluat lisätä äänenvoimakkuutta, säädä tietokoneen äänenvoimakkuus maksimiin ja lisää vähitellen äänenvoimakkuutta tästä laitteesta, kunnes se on sopiva.

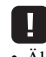

- Älä irrota USB-kaapelia, sammuta tätä laitetta tai muuta ohjelmalähdettä sinä aikana, kun tämä laite toistaa USB-kaapelilla kytketystä tietokoneesta tulevaa ohjelmaa. Jos teet niin, seurauksena voi olla toimintahäiriö.
- Jos haluat mykistää tietokoneen toimintoäänet musiikin toiston ajaksi, tee tarvittava asetusmuutos tietokoneesta.
- Ellei musiikkitiedostojen toisto onnistu, käynnistä tietokone uudestaan ja tee edellä mainitut vaiheet uudestaan.

П

### **Musiikin kuuntelu erillislaitteesta**

Voit kuunnella erillislaitteen musiikkia tämän laitteen kautta, jos kytket erillislaitteen tämän laitteen OPTICAL-liittimeen tai AUX-liittimeen.

### **Toisto laitteesta, jossa on optinen digitaalinen audiolähtö**

### 23

- Tämän laitteen optinen digitaalituloliitin on yhteensopiva vain PCM-äänen kanssa. Jos erillislaitteen (kuten television) optisesta digitaalilähtöliitännästä tulee AACformaattia, valitse ääniformaatiksi erillislaitteen asetuksien kautta "PCM".
- **1 Kytke tämä laite ja erillislaite toisiinsa optisella digitaalikaapelilla.**

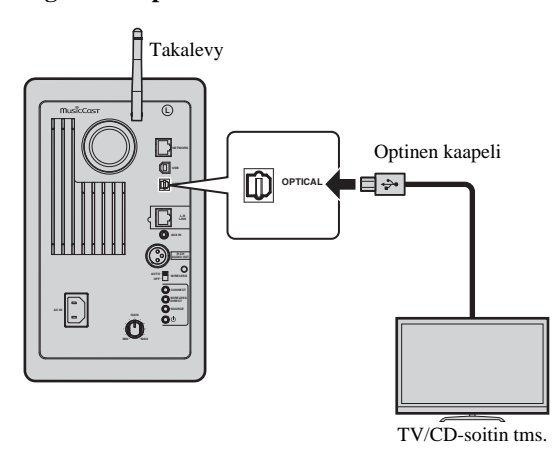

**2 Kytke tämä laite toimintatilaan painamalla kaukoohjaimen** A **-(virta)painiketta.**

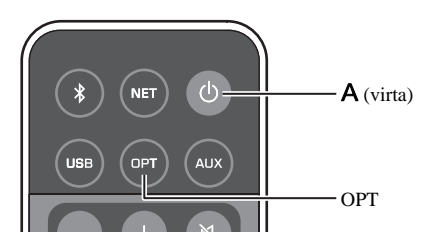

#### **3 Paina kauko-ohjaimen OPT-painiketta.**

Etulevyssä oleva toimintatilan merkkivalo syttyy violetiksi.

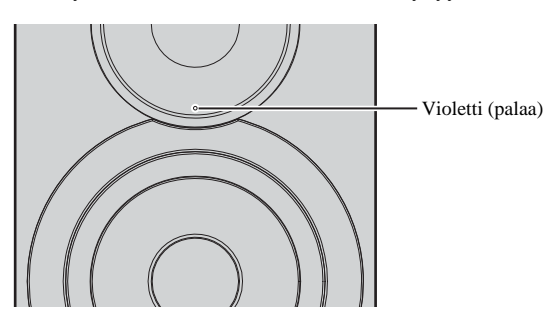

**4 Käynnistä musiikin toisto erillislaitteesta.**

### **Toisto laitteesta, jossa on analoginen audiolähtö**

**1 Kytke tämä laite ja erillislaite toisiinsa stererokaapelilla, jossa on miniliitin.**

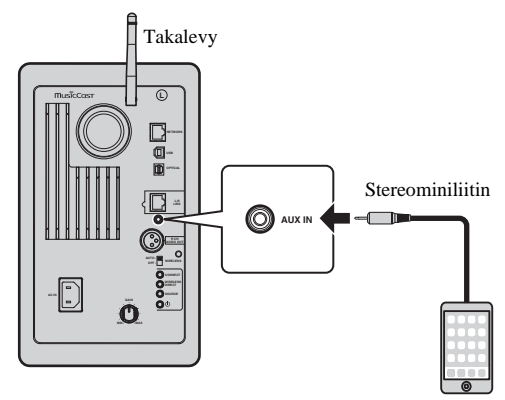

Kannettava audiosoitin tms.

**2 Kytke tämä laite toimintatilaan painamalla kaukoohjaimen** A **-(virta)painiketta.**

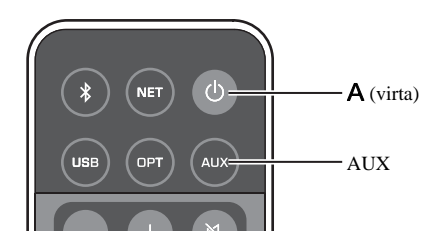

**3 Paina kauko-ohjaimen painiketta AUX.** Etulevyssä oleva toimintatilan merkkivalo syttyy valkoiseksi.

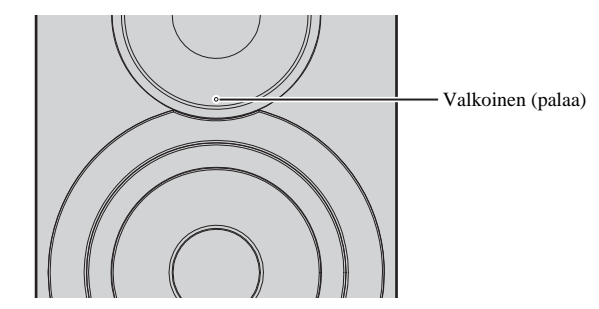

**4 Käynnistä musiikin toisto erillislaitteesta.**

### ■ **Äänenvoimakkuuden säätö**

Jos haluat lisätä äänenvoimakkuutta, säädä erillislaitteen äänenvoimakkuus maksimiin ja lisää vähitellen äänenvoimakkuutta tästä laitteesta, kunnes se on sopiva.

### **Laiteohjelmiston (firmware) päivitys verkon kautta**

Uusi laiteohjelmisto julkaistaan ajoittain lisätoimintojen ja parannusten vuoksi. Jos tämä laite on kytketty internetiin, voit ladata laiteohjelmiston suoraan verkosta ja käynnistää päivityksen.

Laiteohjelmiston voi päivittää seuraavilla tavoilla.

- Päivitys mobiililaitteesta, johon on asennettu "MusicCast CONTROLLER" -mobiililaitesovellus
- Päivitys tästä laitteesta
- Päivitys verkkoselaimen kautta (esim. tietokoneen kautta) (s. 29)

#### **Varoitus**

- Älä käytä tätä laitetta tai irrota virtajohtoa tai verkkokaapelia laiteohjelmiston päivityksen aikana. Laiteohjelmiston päivitys kestää noin 20 minuuttia tai enemmän (internetyhteyden nopeus vaikuttaa aikaan).
- Jos tällä laitteella on yhteys langattomaan verkkoon, päivitys verkon kautta ei välttämättä ole mahdollista langattoman yhteyden tilan takia. Tässä tapauksessa yritä päivittää laiteohjelmisto jonakin toisena ajankohtana.
- Lisätietoja päivityksestä Yamahan verkkosivulta.

### E<sup>7</sup>

• Laiteohjelmiston voit päivittää myös tietokoneen verkkoselaimen kautta (s. 29).

### **Päivitys MusicCast CONTROLLERsovelluksella**

Kun saatavilla on uusi laiteohjelmistopäivitys, MusicCast CONTROLLER-ruutuun tulee viesti, joka kehottaa sinua lataamaan päivityksen.

Noudata MusicCast CONTROLLER-näytön ohjeita päivittääksesi laiteohjelmiston.

Kun päivitys on valmis, sammuta tämä laite ja kytke se sitten takaisin toimintatilaan; noudata näissä vaiheissa sovellusruutuun tulevia ohjeita.

### **Päivitys tästä laitteesta**

Kun uusi laiteohjelmistopäivitys on saatavilla, etulevyssä oleva toimintatilan merkkivalo vilkkuu valkoisena, kun kytket tämän laitteen toimintatilaan.

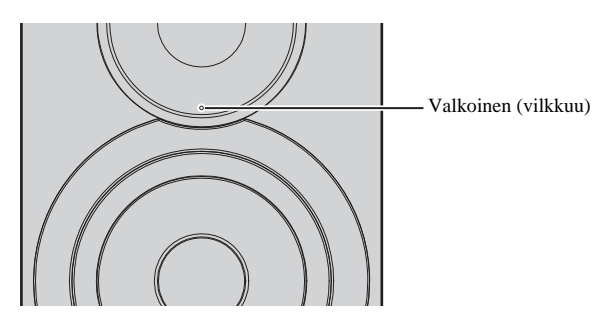

Päivitä laiteohjelmisto noudattamalla seuraavia ohjeita.

- **1 Sammuta tämä laite.**
- **2 Pidä painettuna takalevyn SOURCE-painike ja paina**  A**-(virta)kytkintä, niin tämä laite käynnistyy.** Laiteohjelmiston päivitys käynnistyy.

Vasen kaiutin (takalevy)

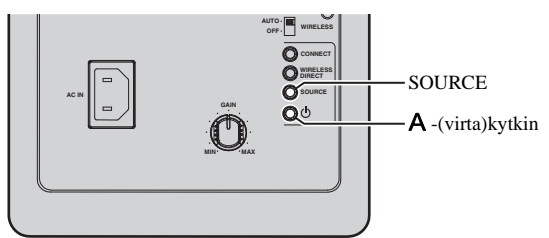

Päivittää

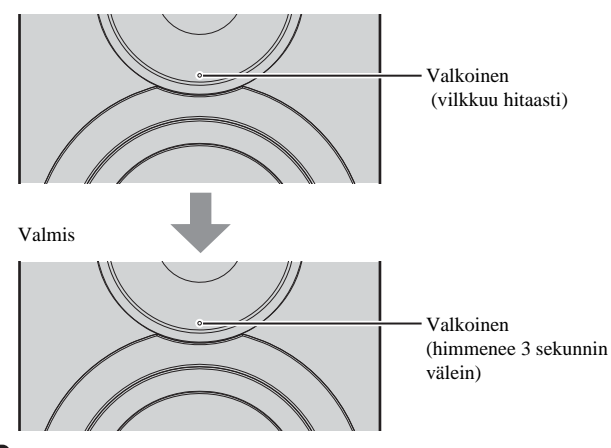

#### Ш

- Jos laiteohjelmiston päivityksessä tapahtuu virhe, toimintatilan merkkivalo vilkkuu toistuvasti kolme kertaa punaisena. Käynnistä päivitys uudelleen painamalla takalevyn WIRELESS DIRECT-painiketta.
- Ellei laiteohjelmiston päivitystiedostoa löydy, toimintatilan merkkivalo vilkkuu toistuvasti kaksi kertaa punaisena. Varmista, että tämä laite on kytkettynä verkkoon.
- **3 Sammuta tämä laite ja kytke se sitten takaisin toimintatilaan.**

### **Laitteen asetusten määritys verkkoselaimen kautta**

Tietokoneen verkkoselaimella voit tarkastella tai määrittää tämän laitteen asetuksia ja verkkoyhteyden asetuksia.

Noudata seuraavia ohjeita, kun tämä laite on kytketty verkkoon langattomasti tai kaapelin välityksellä tai kun se on liitetty suoraan tietokoneeseen Wireless Direct-yhteyden välityksellä (s. 17).

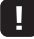

- Tietokoneeseen asennettu tietoturvaohjelmisto voi estää tämän laitteen yhteydenmuodostuksen. Tee tarvittavat muutokset tietoturvaohjelmiston asetuksiin.
- Tämä toiminto on yhteensopiva seuraavien käyttöjärjestelmäversioiden kanssa.
	- Windows 7 tai uudempi
	- Mac OS 10.7.x tai uudempi
- Suosittelemme seuraavia verkkoselainversioita.
- Internet Explorer 9/10/11
- Safari 8

### **Windowsin asetukset (määritetyillä verkkoselaimella)**

#### **1 Avaa "Network" -kansio.**

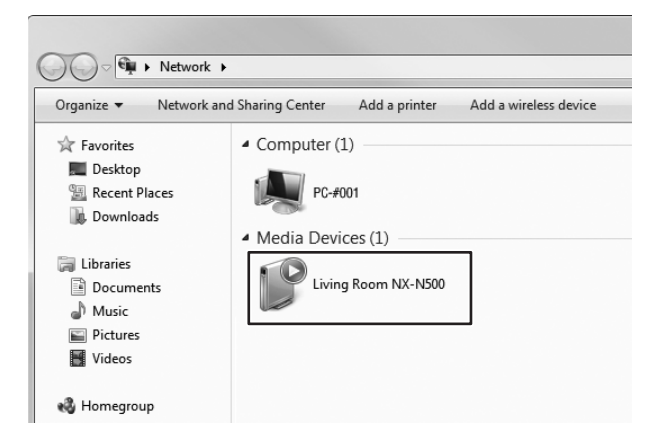

**2 Kaksoisnapsauta tätä laitetta. Se on kohdassa "Other Devices" tai "Media Devices".**

Käynnistä selain. Tämän laitteen asetusikkuna tulee näkyviin.

### **Mac OS:n asetukset**

**1 Käynnistä Safari. Napsauta "Preferences", sitten "Advanced".**

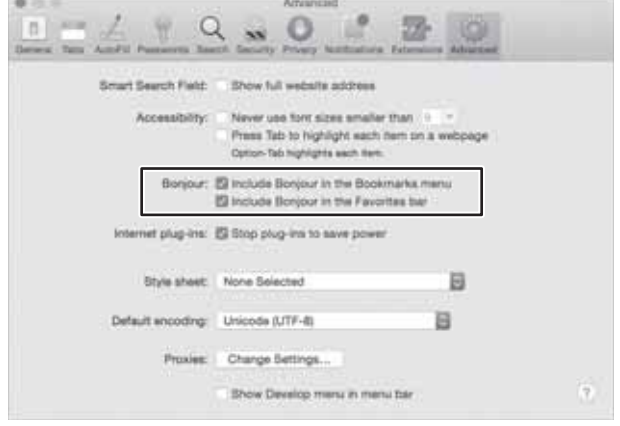

#### **2 Valitse kaikkiin ruutuihin rasti Bonjour.**

Valitse tämä laite Bookmarks-valikkolistasta.

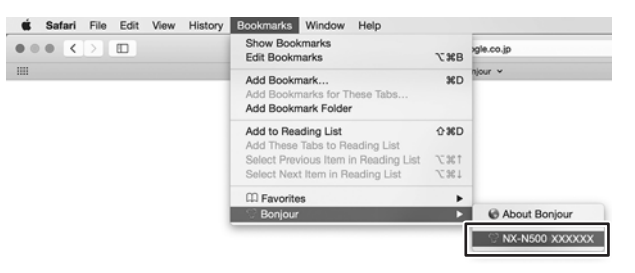

Tämän laitteen asetusikkuna tulee näkyviin.

### **Asetusten tarkastelu/muuttaminen**

Voit tarkastella ja muuttaa seuraavia asetuksia.

### ■ **Network Name**

Muuta tämän laitteen nimeä, joka näkyy verkossa.

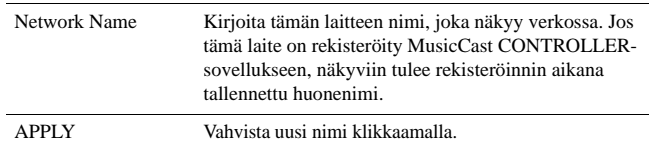

### ■ **Network Setup**

Määritä verkkoasetukset

### H.

• Parhaillaan käytössä oleva verkkoyhteystapa määrää sen, mitkä seuraavista asetuksista näkyvät (ja mitä voi muuttaa).

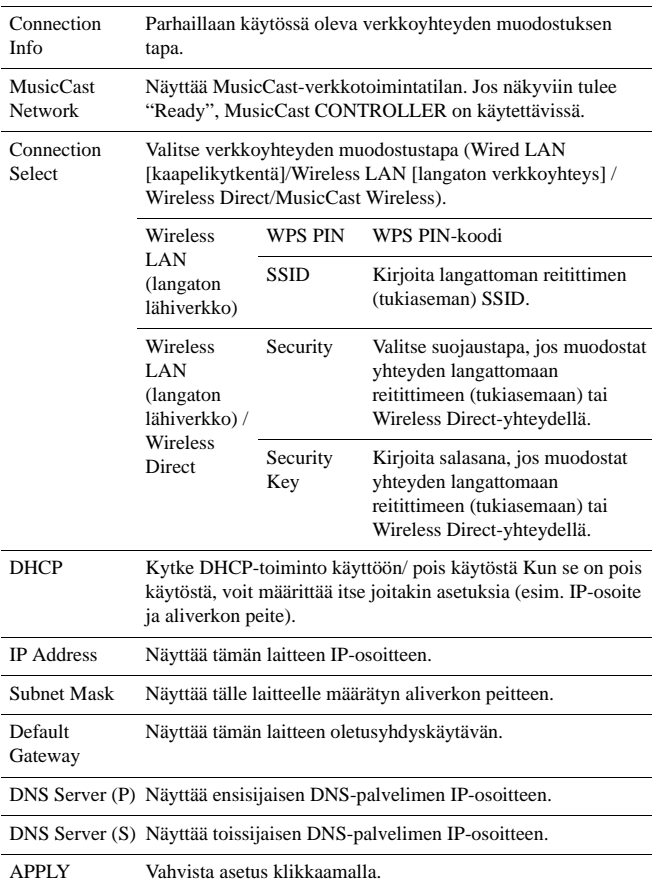

Jos muodostat yhteyden langattomaan reitittimeen (tukiasemaan) WPS PIN -koodilla, määritä asetukset seuraavien ohjeiden avulla.

- **1 Valitse "Connection Select" "Wireless LAN". Klikkaa sitten "APPLY".**
- **2 Valitse rasti ruutuun kohdassa "WPS PIN". Klikkaa sitten "APPLY".**

PIN-koodi tulee näkyviin viesti-ikkunaan.

**3 Kirjoita tämän laitteen PIN-koodi langattomaan reitittimeen (tukiasemaan).**

### ■ **AirPlay Password**

Määritä AirPlay-toiston salasanan.

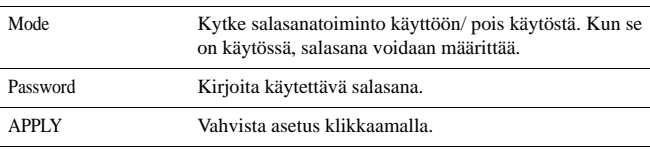

### ■ **Firmware Update**

Päivitä tämän laitteen laiteohjelmisto.

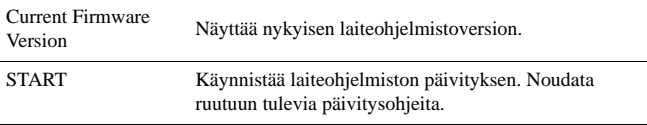

#### ■ **Standby**

Vaihda verkkovalmiustilan asetus.

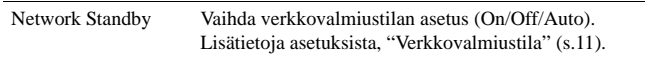

### ■ **MAC Filter**

Määritä MAC-osoitteet, jos haluat antaa vain tiettyjen verkkolaitteiden muodostaa yhteyden tähän laitteeseen.

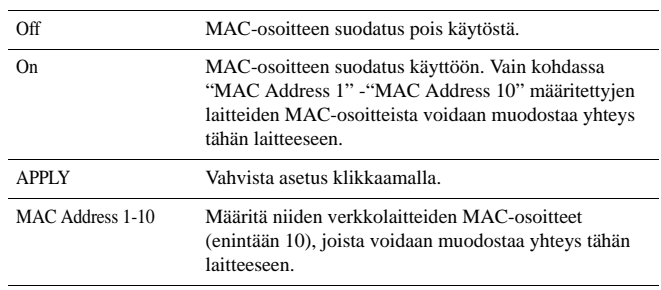

Ţ

• Jos MAC-osoitteen suodatus on käytössä, muista määrittää asetusten tekemiseen käyttämäsi tietokoneen MAC-osoite. Jos klikkaat kohtaa "APPLY" ennen osoitteen määritystä, tähän laitteeseen ei saada yhteyttä. Jos tähän laitteeseen ei saada yhteyttä, palauta perusasetukset verkkoasetuksiin (s. 32).

### ■ Licenses

Näyttää tässä laitteessa käytettyjen ohjelmistojen lisenssitiedot.

### ■ Other Setup

Määritä muut asetukset.

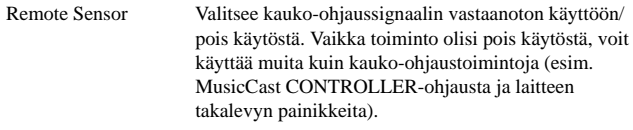

**suomi**

### **Laitteen perusasetusten palautus**

Voit palauttaa perusasetukset laitteen kaikkiin asetuksiin tai vain verkkoasetuksiin.

### **Perusasetukset kaikkiin asetuskohtiin (tehdasasetukset)**

- **1 Sammuta tämä laite.**
- **2 Pidä painettuna takalevyn CONNECT-painike ja paina**  A**-(virta)kytkintä, niin tämä laite käynnistyy.**

### **Perusasetukset vain verkkoasetuskohtiin**

Seuraaviin asetuskohtiin palautuu perusasetus.

- Verkkoyhteysasetukset
- Kaikki muistipaikat
- Langattoman lähiverkon (WLAN) ja Wireless Direct-yhteyden yhteysloki
- **1 Sammuta tämä laite.**
- **2 Pidä painettuna takalevyn WIRELESS DIRECTpainike ja paina** A**-(virta)kytkintä, niin tämä laite käynnistyy.**

Kun perusasetusten palautus on valmis, tämä laite kytkeytyy toimintatilaan.

### **Vianmääritys**

Lue taulukko, ellei laite toimi kunnolla. Mikäli vikaa ei ole mainittu luettelossa tai ohjeista ei ole apua, sammuta tämä laite, irrota sen sähköjohto pistorasiasta ja ota yhteys lähimpään valtuutettuun Yamaha-huoltoon.

### **Yleistä**

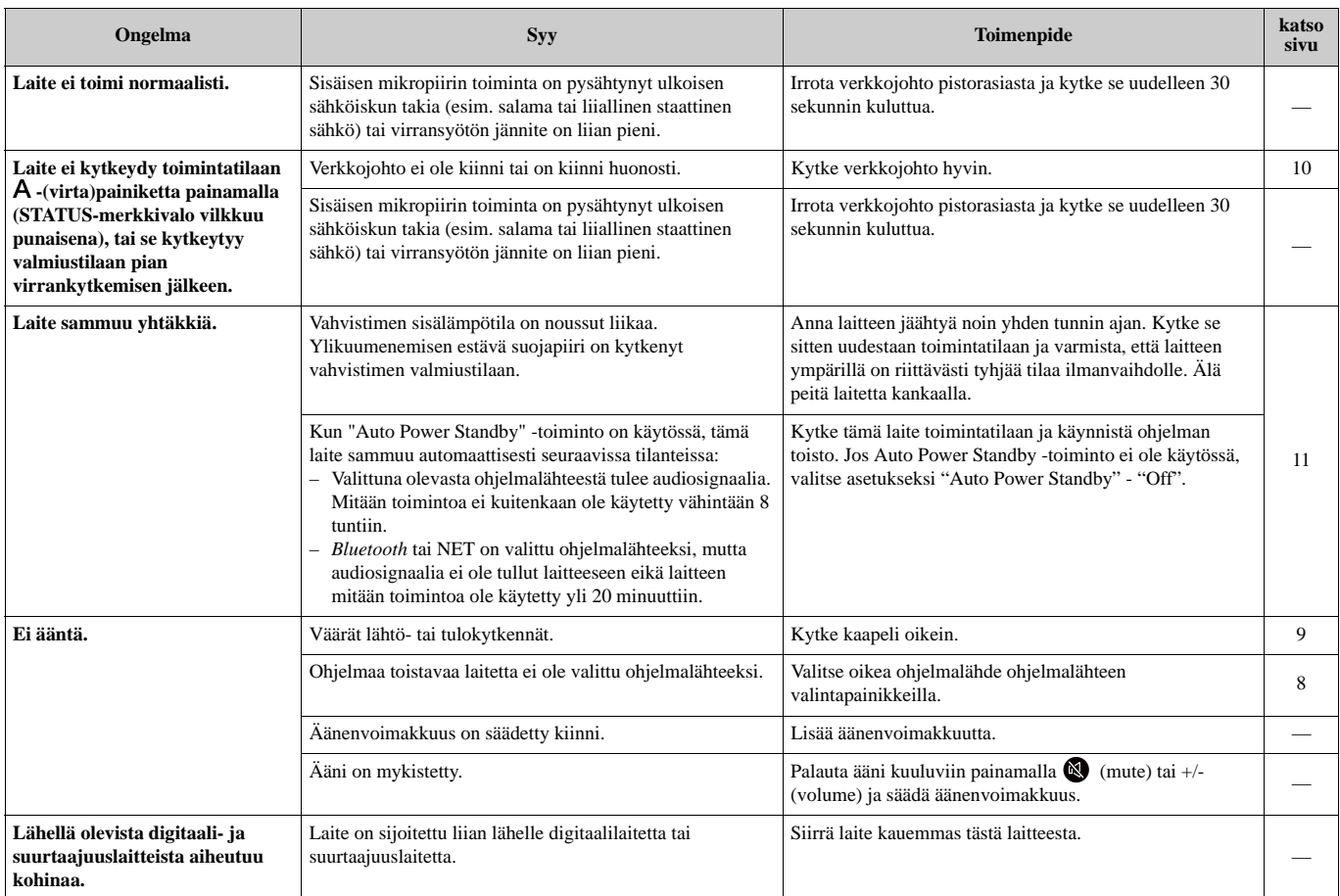

### *Bluetooth*

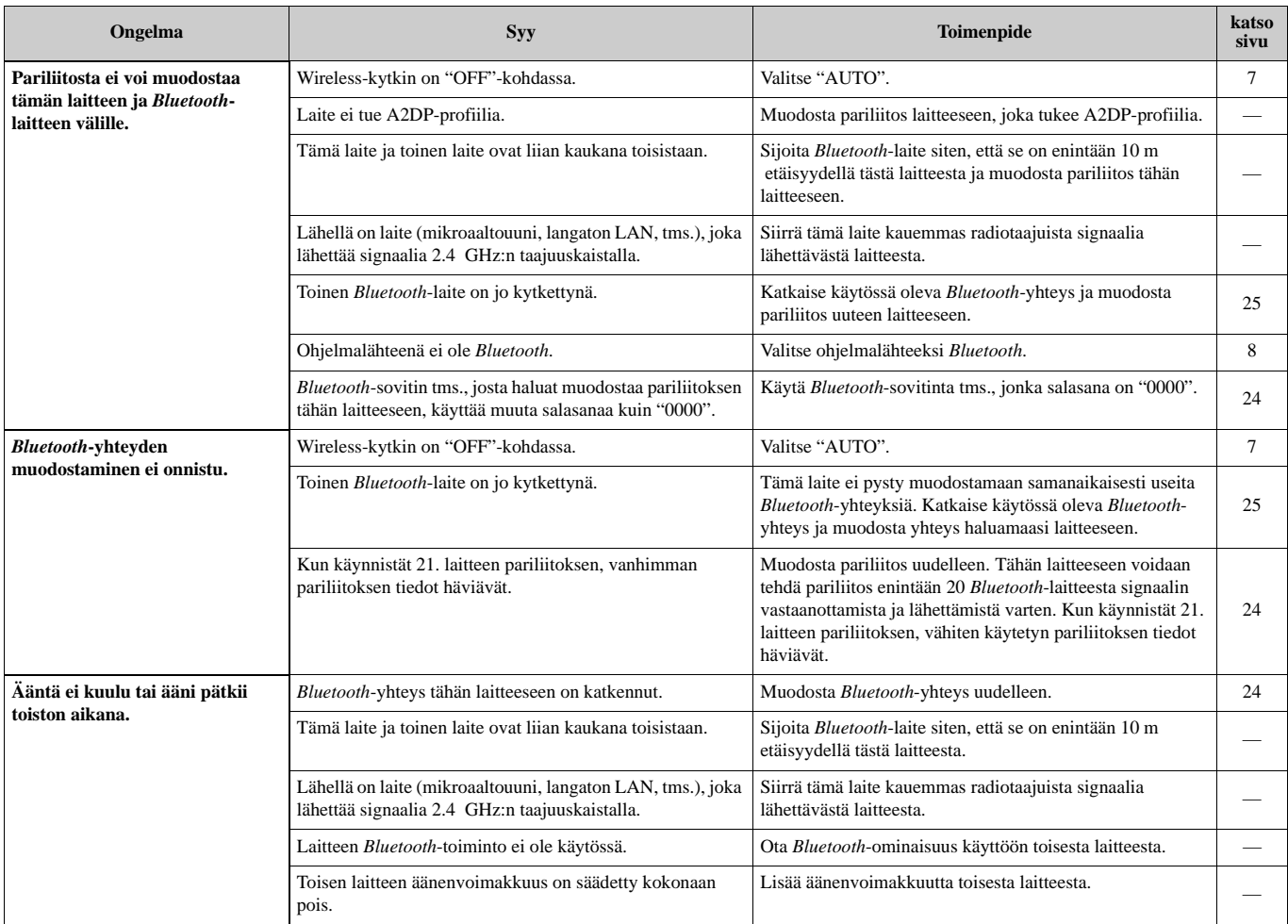

### **Kauko-ohjain**

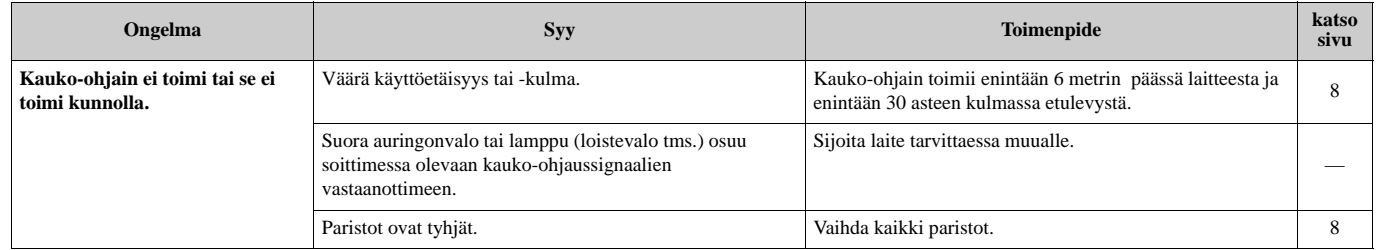

### **Verkko**

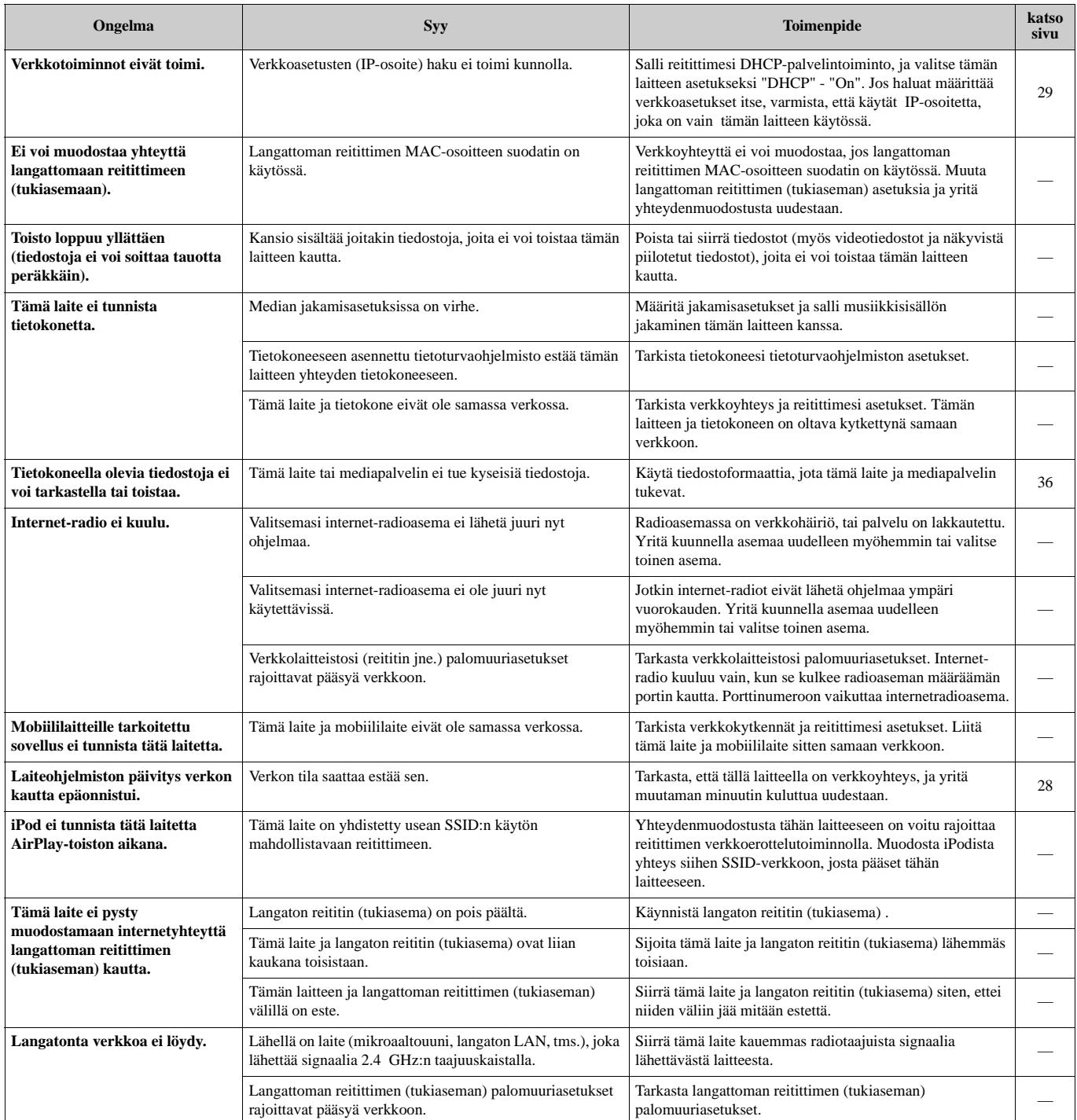

### **Yhteensopivat laitteet**

### ■ **DLNA**

- Tietokone, jossa Windows Media Player 11 tai Windows Media Player 12.
- DLNA (ver. 1.5) -yhteensopiva NAS

### ■ **AirPlay**

AirPlay toimii seuraavien laitteiden kanssa: iPhone, iPad ja iPod touch, jossa iOS 4.3.3 tai uudempi, Mac, jossa OS X Mountain Lion tai uudempi, ja Mac ja PC, jossa iTunes 10.2.2 tai uudempi. (elokuu 2015)

### ■ *Bluetooth*

• Tämä laite tukee: A2DP.

### ■ **USB DAC**

Tämä laite tukee seuraavia käyttöjärjestelmiä.

- Windows 7 (32/64bit)
- Windows 8 (32/64bit)
- Mac OS X 10.6.4 tai uudempi

### П

• Toimintoja ei välttämättä voi käyttää edes edellä mainituissa käyttöjärjestelmissä tietokoneen asetusten tai käyttöympäristön takia.

### **Tiedostoformaatit**

### ■ **DLNA**

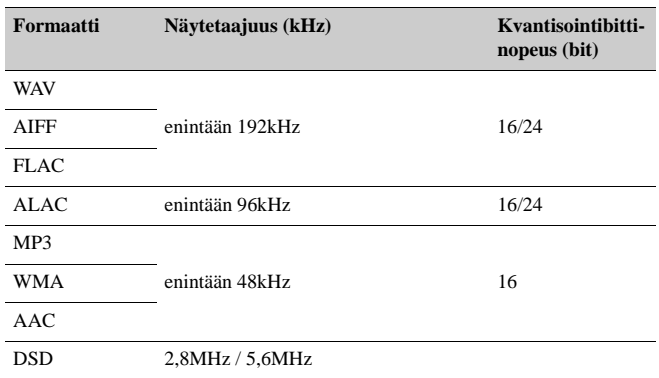

### ■ **USB DAC**

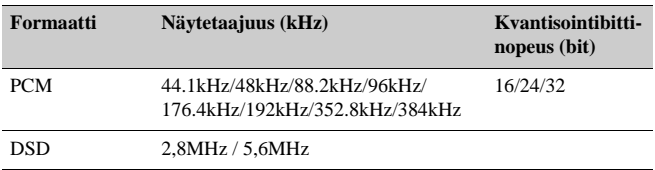

### ■ **OPTICAL**

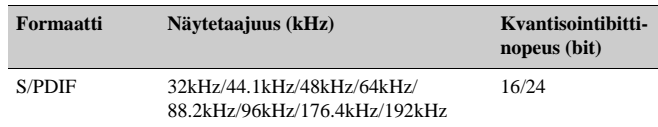

#### **Tuloliittimet**

- Verkko 100BASE-TX/10BASE-T x 1
- Digitaalitulot USB (USB 2.0 Type B) x 1 OPTICAL x 1
- Analoginen tulo Stereo mini (AUX IN) x 1

#### **Verkko**

#### • Wi-Fi

- Langaton verkkostandardi: IEEE 802.11 b/g/n
- Radiotaajuuskaista: 2.4GHz
- Käytettävät suojaustavat: WEP, WPA2-PSK (AES), Mixed Mode
- Vaihtoehdot: WPS-yhteys PIN-koodilla ja painikkeella
- iOS-laitteiden jakaminen langattoman yhteyden kautta
- Tukee Direct Connection (suora yhteys) -toimintoa mobiililaitteesta

#### *Bluetooth*

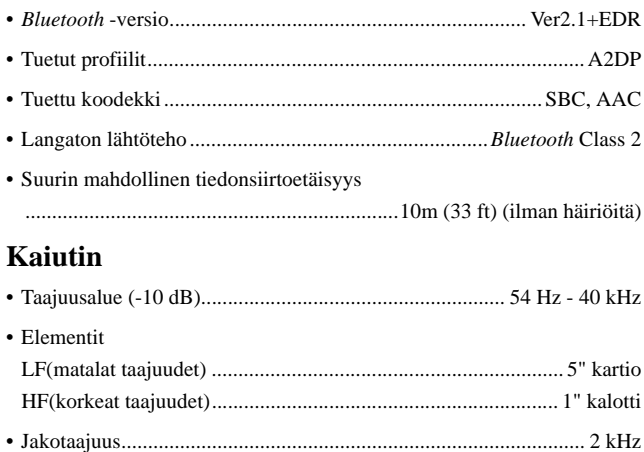

#### **Vahvistin**

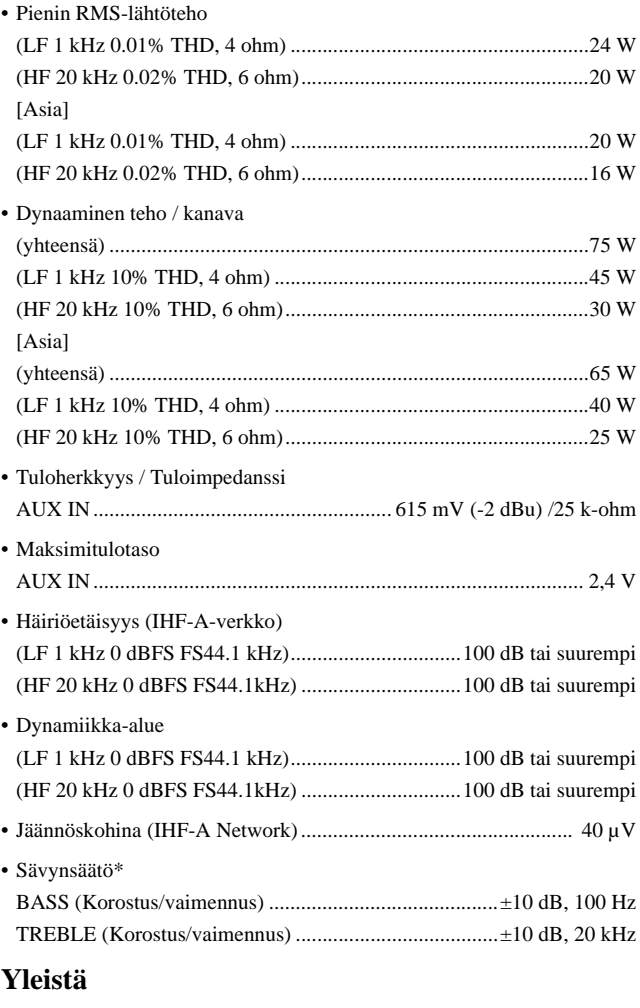

### • Virtalähde

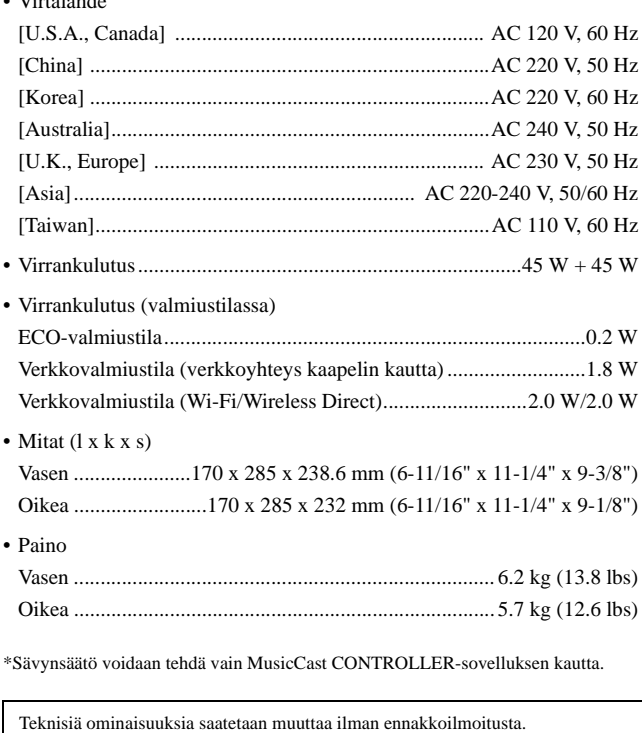

### **Tavaramerkit**

AirPlay, iPhone, iPod, iPod nano, iPod touch ja iTunes ovat Apple Inc:in tavaramerkkejä, rekisteröity Yhdysvalloissa ja muissa maissa.

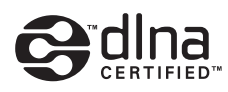

DLNA™ ja DLNA CERTIFIED™ ovat Digital Living Network Alliance:n tavaramerkkejä tai rekisteröityjä tavaramerkkejä. Kaikki oikeudet pidätetään. Luvaton käyttö on ehdottomasti kielletty.

#### **Windows™**

Windows on Microsoft Corporationin rekisteröity tavaramerkki Yhdysvalloissa ja muissa maissa.

Internet Explorer, Windows Media Audio ja Windows Media Player ovat Microsoft Corporationin rekisteröityjä tavaramerkkejä tai tavaramerkkejä Yhdysvalloissa ja/tai muissa maissa.

#### **Android™**

Android ja Google Play ovat Google, Inc:n tavaramerkkejä.

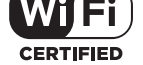

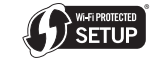

Wi-Fi CERTIFIED-logo on Wi-Fi Alliancen sertifiointimerkki. Wi-Fi Protected Setup Identifier Mark on Wi-Fi Alliancen merkki.

Wi-Fi, Wi-Fi Alliance, Wi-Fi CERTIFIED, Wi-Fi Protected Setup, WPA ja WPA2 ovat Wi-Fi Alliancen tavaramerkkejä tai rekisteröityjä tavaramerkkejä.

## **& Bluetooth**®

*Bluetooth*®-sanamerkki ja -logot ovat Bluetooth SIG, Inc:n omistamia rekisteröityjä tavaramerkkejä, ja kaikkien kyseisten merkkien käyttö Yamaha Corporationin osalta on lisensoitua.

#### *Bluetooth* **protocol stack (Blue SDK)**

Copyright 1999-2014 OpenSynergy GmbH Kaikki oikeudet pidätetään. Kaikki julkaisemattomat oikeudet pidätetään.

#### **GPL**

Tämä tuote käyttää joissakin osioissa GPL/LGPL-lisensoituja avoimen lähdekoodin ohjelmistoja. Sinulla on oikeus hankkia, kopioida, muuntaa ja jakaa vain kyseistä avointa lähdekoodia. Lisää tietoa GPL/LGPL-lisensoiduista avoimen lähdekoodin ohjelmistoista, niiden hankkimisesta sekä GPL/LGPLlisenssistä löydät Yamaha Corporationin verkkosivulta.

(http://download.yamaha.com/sourcecodes/musiccast/).

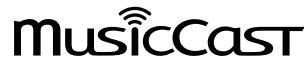

MusicCast on Yamaha Corporationin tavaramerkki.

#### **Toiston aikana**

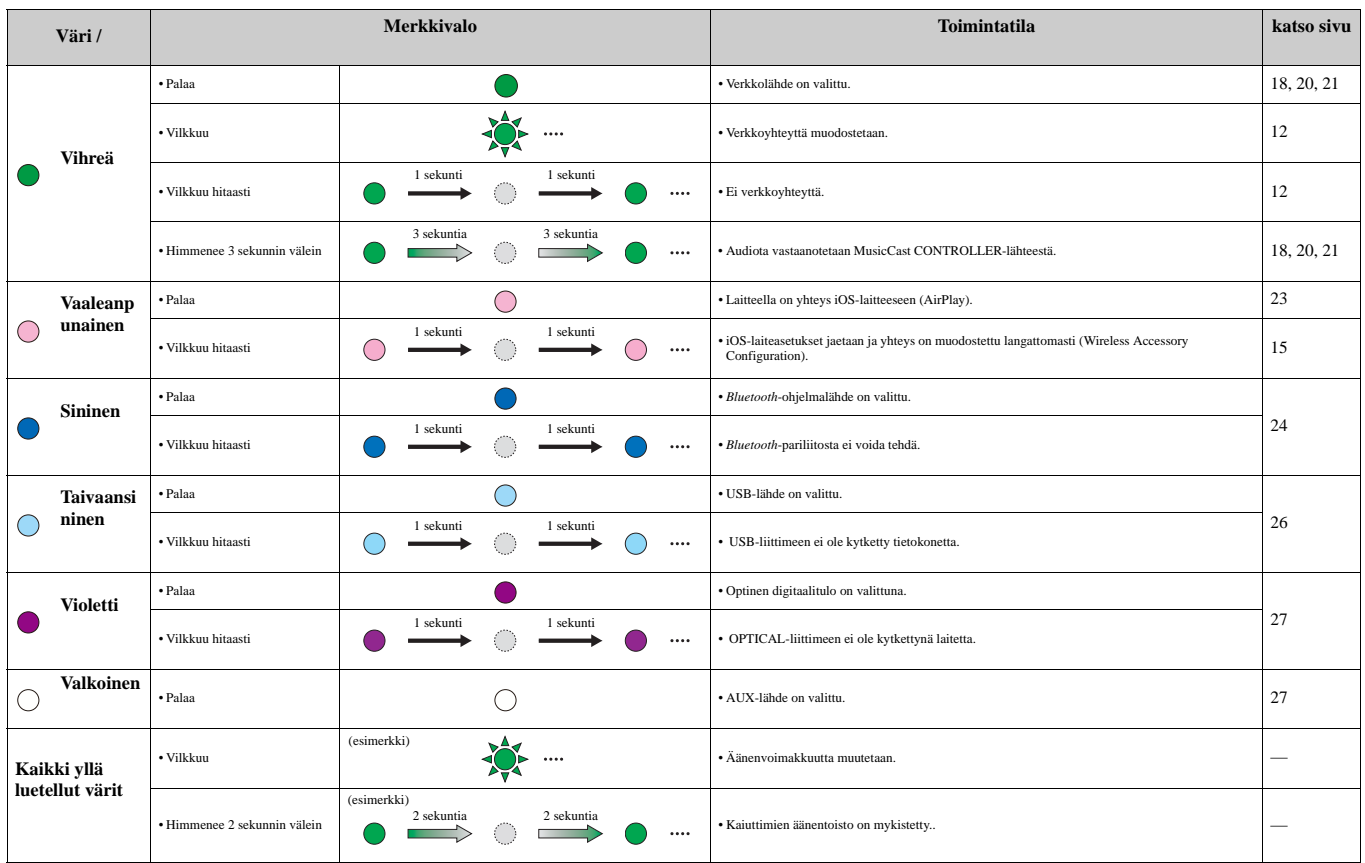

### **Järjestelmän tila**

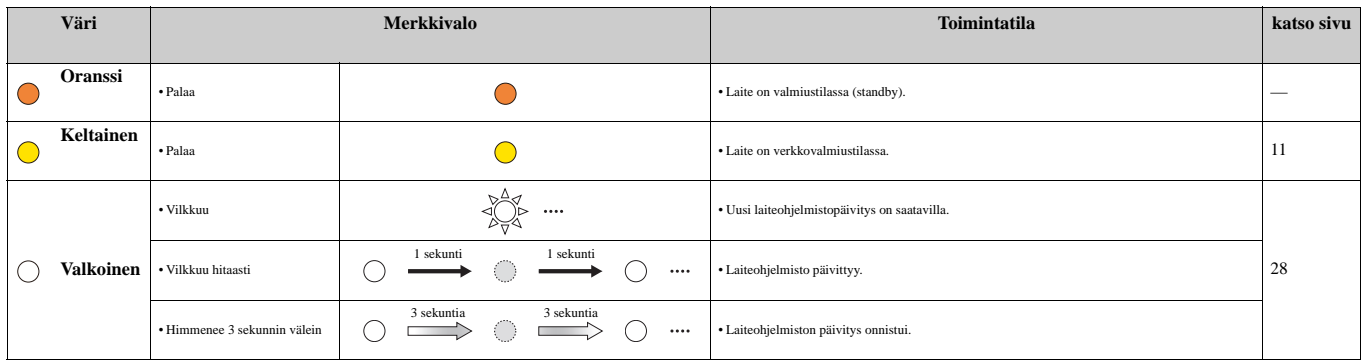

#### **Virhetilanteet**

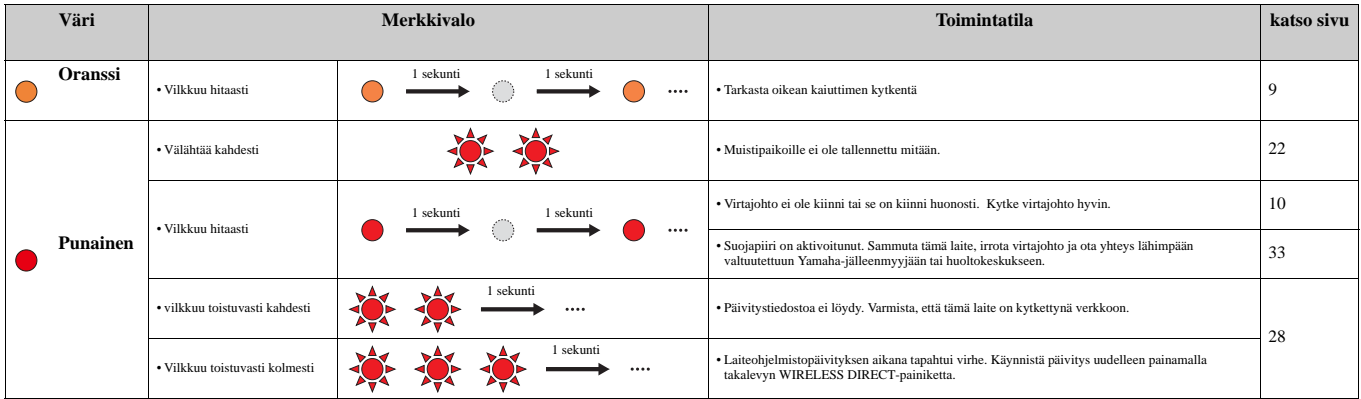